## Benutzerleitfaden

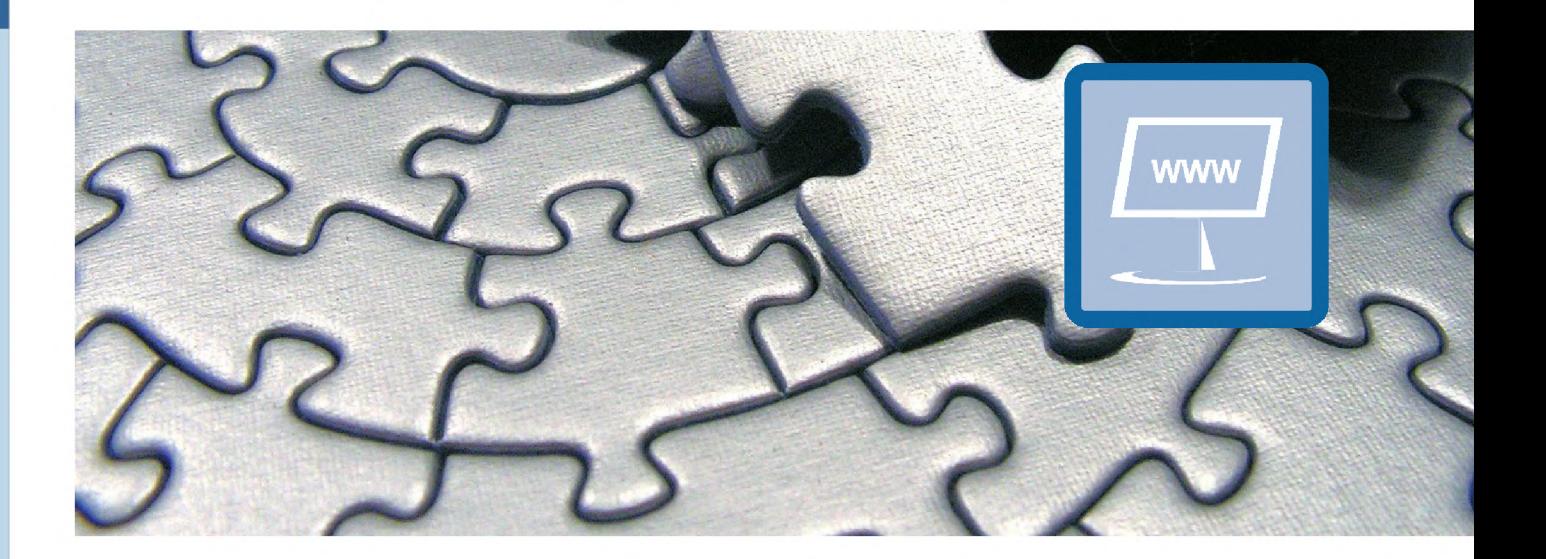

# i-Kfz Stufe 3 mit STVA-Portal

Firma: Telecomputer GmbH, Niederlassung Sachsen Autor: Ulf Dittrich

- Stand: Version 1.1 vom 14.11.2019
- Kontakt: info@telecomputer.de http://www.telecomputer.de

IKOL® und eKOL® sind eingetragene Warenzeichen der Telecomputer GmbH.

#### Copyright:

Diese Unterlage der Telecomputer Gesellschaft für Datenverarbeitung mbH ist urheberrechtlich geschützt. Sie darf nicht ohne ausdrückliche Zustimmung der Telecomputer Gesellschaft für Datenverarbeitung mbH vervielfältigt oder veröffentlicht werden. Die Telecomputer Gesellschaft für Datenverarbeitung mbH haftet nicht für irrtümlich gemachte Angaben oder Druckfehler. Änderungen bleiben Vorbehalten.

#### Hinweis zur Gleichstellung:

Aus Gründen der besseren Lesbarkeit hat Telecomputer weitgehend auf die gleichzeitige Nennung der männlichen und weiblichen Formen verzichtet. Es sind - wie seitjeher üblich - selbstverständlich immer alle Geschlechter gemeint.

i-Kfz, Benutzerleitfaden Telecomputer GmbH Stand: Version 1.1 vom 14.11.2019

<sup>1</sup> von 37

### Dokumentenhistorie

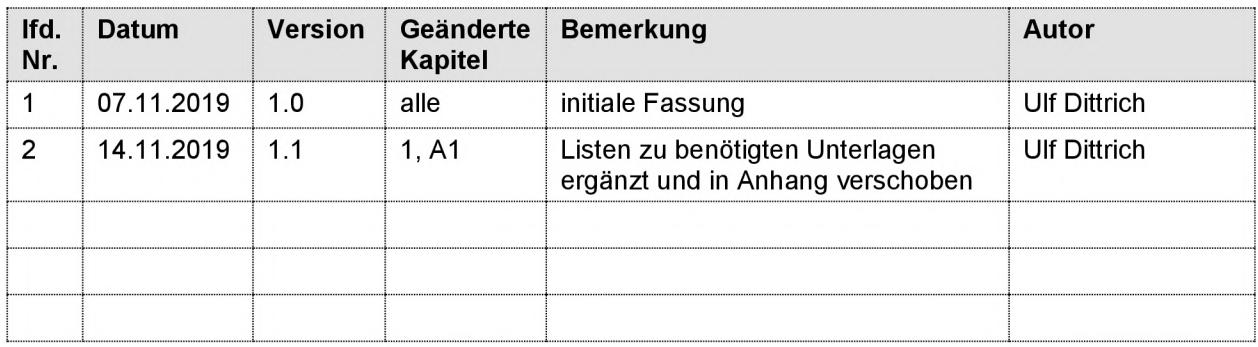

## Inhaltsverzeichnis

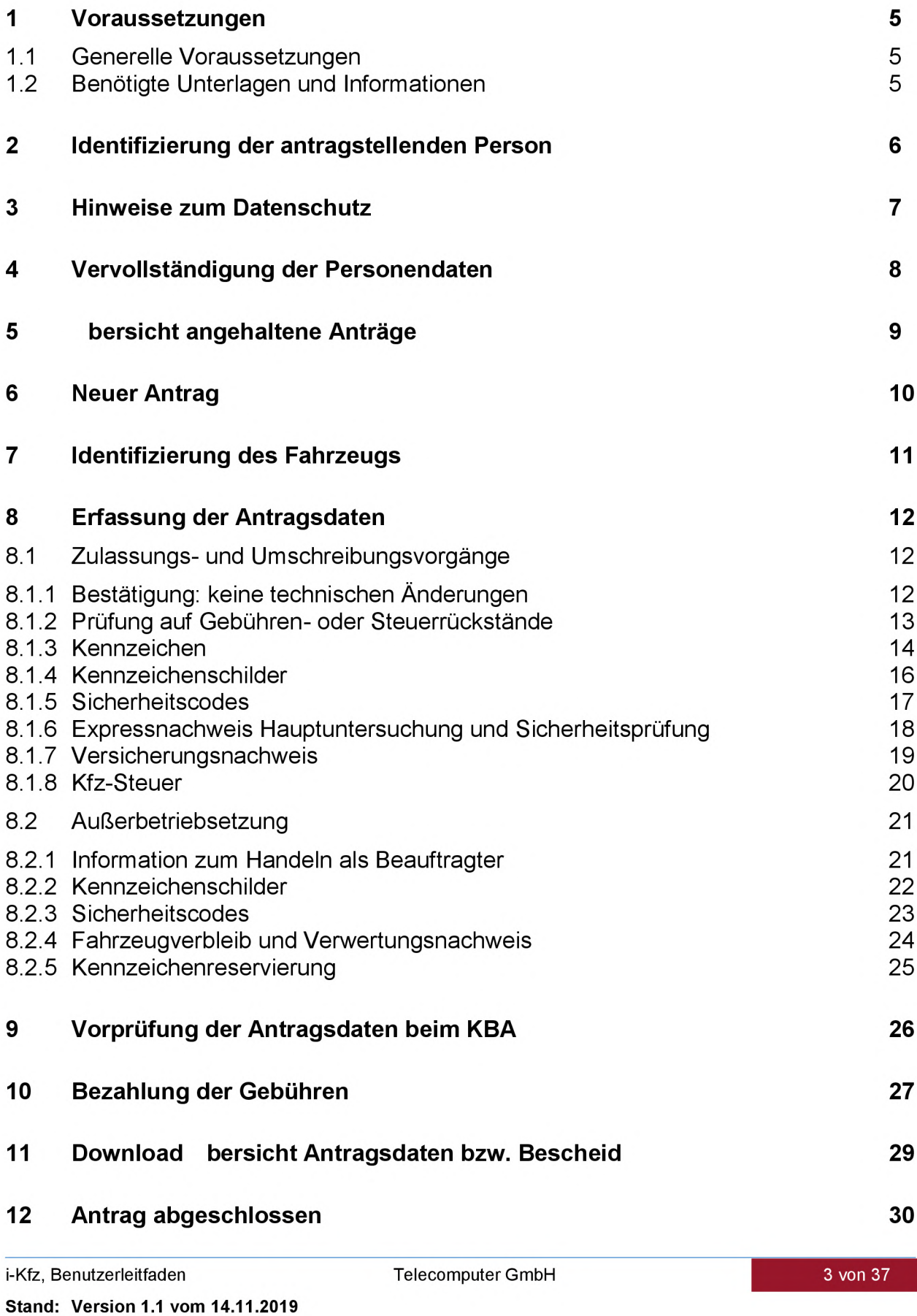

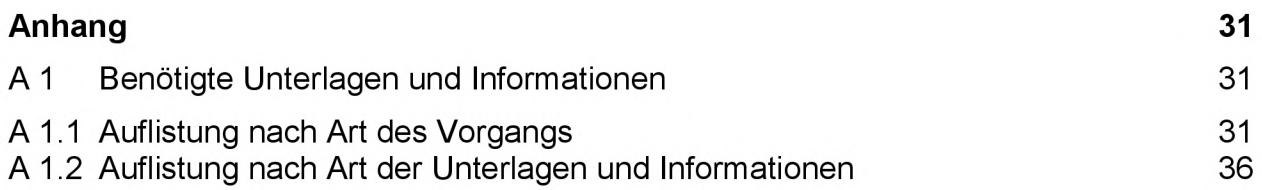

## <sup>1</sup> Voraussetzungen

Damit die in i-Kfz Stufe 3 möglichen Anträge und Vorgänge

- Antrag auf Neuzulassung eines Kfz
- Antrag auf Wiederzulassung eines Kfz
- Antrag auf Umschreibung eines Kfz mit Kennzeichenwechsel
- Vollautomatisierte Umschreibung eines Kfz ohne Kennzeichenwechsel
- Vollautomatisierte Außerbetriebsetzung eines Kfz
- Vollautomatisierte Adressänderung des Halters eines Kfz

durchgeführt werden können, müssen folgende Voraussetzungen erfüllt sein.

### 1.1 Generelle Voraussetzungen

- Die antragstellende Person muss ein Benutzerkonto im STVA-Portal besitzen.
- Die antragstellende Person muss in Besitz eines neuen Personalausweises (nPA) oder eines elektronischen Aufenthaltstitels (eAT) mit freigeschalteter elD-Funktion sowie eines einsprechenden Kartenlesers sein.
- Auf dem verwendeten Endgerät (PC, Smartphone etc.) muss die "AusweisApp2 (siehe https://www.ausweisapp.bund.de/ausweisapp2/) installiert und gestartet sein.
- Die antragstellende Person muss die Möglichkeit zur Teilnahme an einem der angebotenen Internet-basierten Zahlverfahren haben.
- Soll ein Antrag oder Vorgang für ein Kfz durchgeführt werden, was bereits zugelassen war oder ist, muss die letzte Zulassung dieses Kfz nach dem 01.01.2015 erfolgt sein.

### 1.2 Benötigte Unterlagen und Informationen

Je nach Antragsart und Zulassungsstatus des betreffenden Fahrzeugs werden neben den allgemeinen Fahrzeugdaten (Fahrzeug-Ident.-Nummer, Kennzeichen etc.) weitere Unterlagen und Informationen benötigt. Im Anhang A <sup>1</sup> zu diesem Leitfaden befinden sich dazu detaillierte Auflistungen gestaffelt nach Art des Vorgangs bzw. nach Art der Unterlagen und Informationen.

## 2 Identifizierung der antragstellenden Person

Nach der Anmeldung am STVA-Portal befindet sich der Einstiegspunkt zu den i-Kfz-Vorgängen und unter "Kfz Online Prozesse". Mit einem Klick auf die Schaltfläche "Authentisierung mit Ihrem Personalausweis starten" beginnt die Identifizierung der antragstellenden Person mit dem neuen Personalausweis bzw. dem elektronischen Aufenthaltstitel.

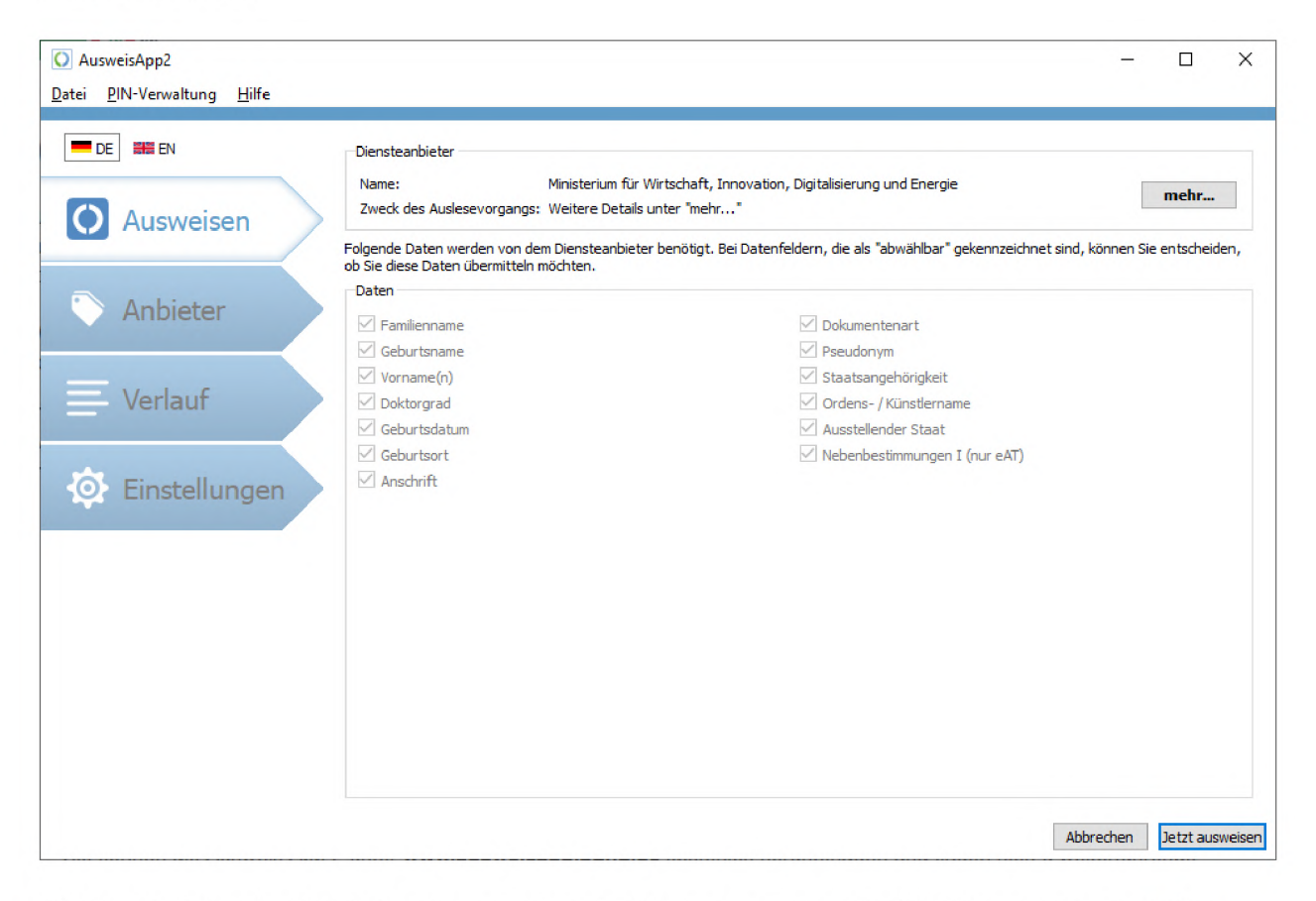

Nach erfolgter Authentisierung erscheint eine entsprechende Meldung und die i-Kfz Fachanwendung kann durch Anklicken der Schaltfläche "Weiter zum Online-Antrag" gestartet werden.

Die Authentisierung mit Ihrem Personalausweis war erfolgreich. Mit einem Klick auf "Weiter zum Online-Antrag" können Sie den Vorgang fortsetzen.

Weiter zum Online-Antrag

i-Kfz, Benutzerleitfaden Telecomputer GmbH Stand: Version 1.1 vom 14.11.2019

## 3 Hinweise zum Datenschutz

Beim Einstieg in den Antragsvorgang werden allgemeine Hinweise, die Kontaktdaten der Zulassungsbehörde und Hinweise zum Datenschutz angezeigt, deren Kenntnisnahme durch die antragstellende Person bestätigt werden muss.

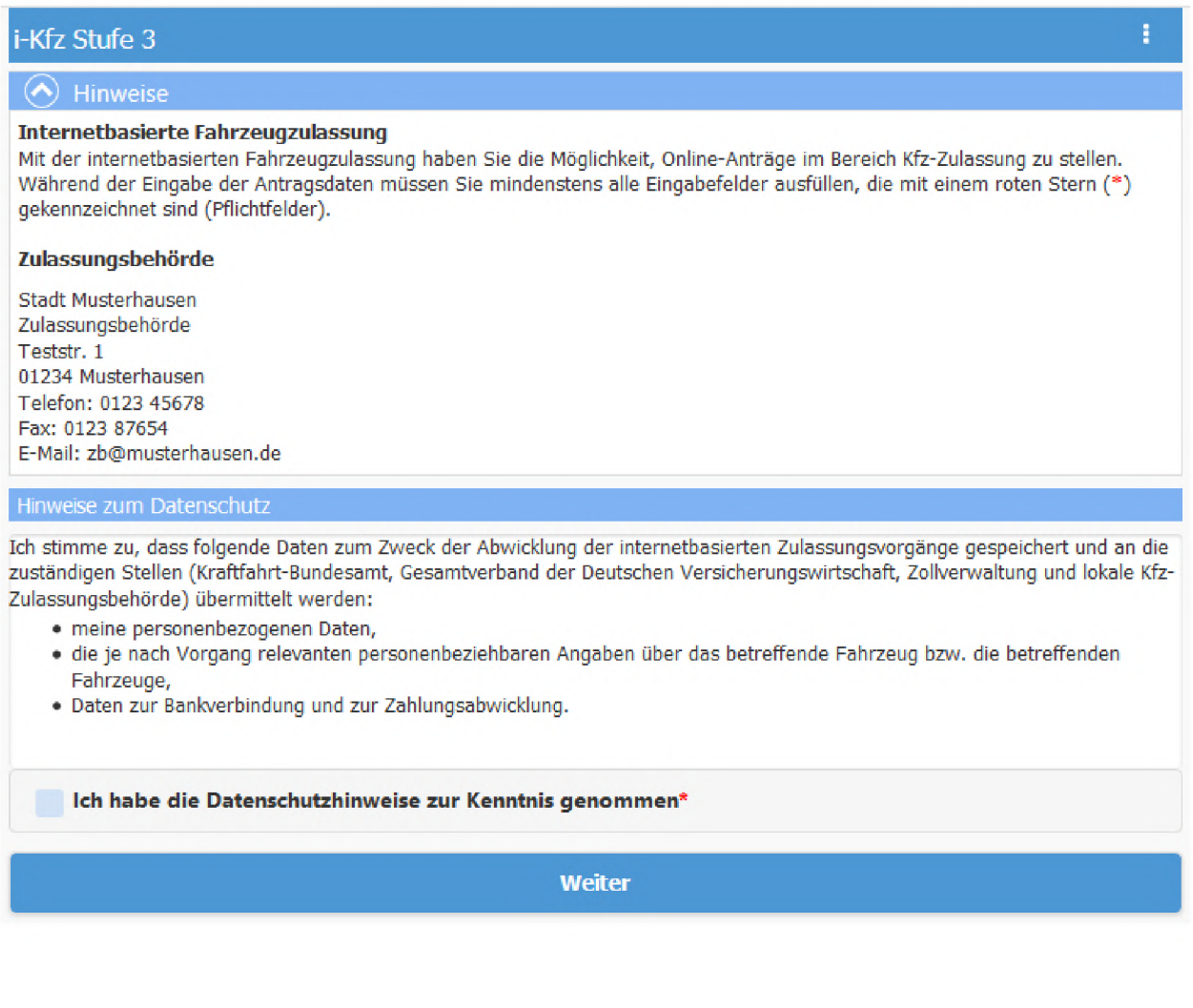

## 4 Vervollständigung der Personendaten

Wenn aus dem Personalausweis bzw. dem elektronischen Aufenthaltstitel und dem Benutzerkonto der antragstellenden Person nicht alle für einen i-Kfz-Vorgang benötigten Daten übertragen wurden, müssen die Daten manuell vervollständigt

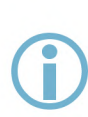

Hinweis: Daten, die im neuen Personalausweis bzw. im elektronischen Aufenthaltstitel enthalten sind, aber nicht ausgelesen wurden, können nicht manuell vervollständigt werden, da dadurch die Identifizierung verfälscht werden könnte. In einem solchen Fall wird eine entsprechende Meldung angezeigt und der Vorgang abgebrochen.

werden.

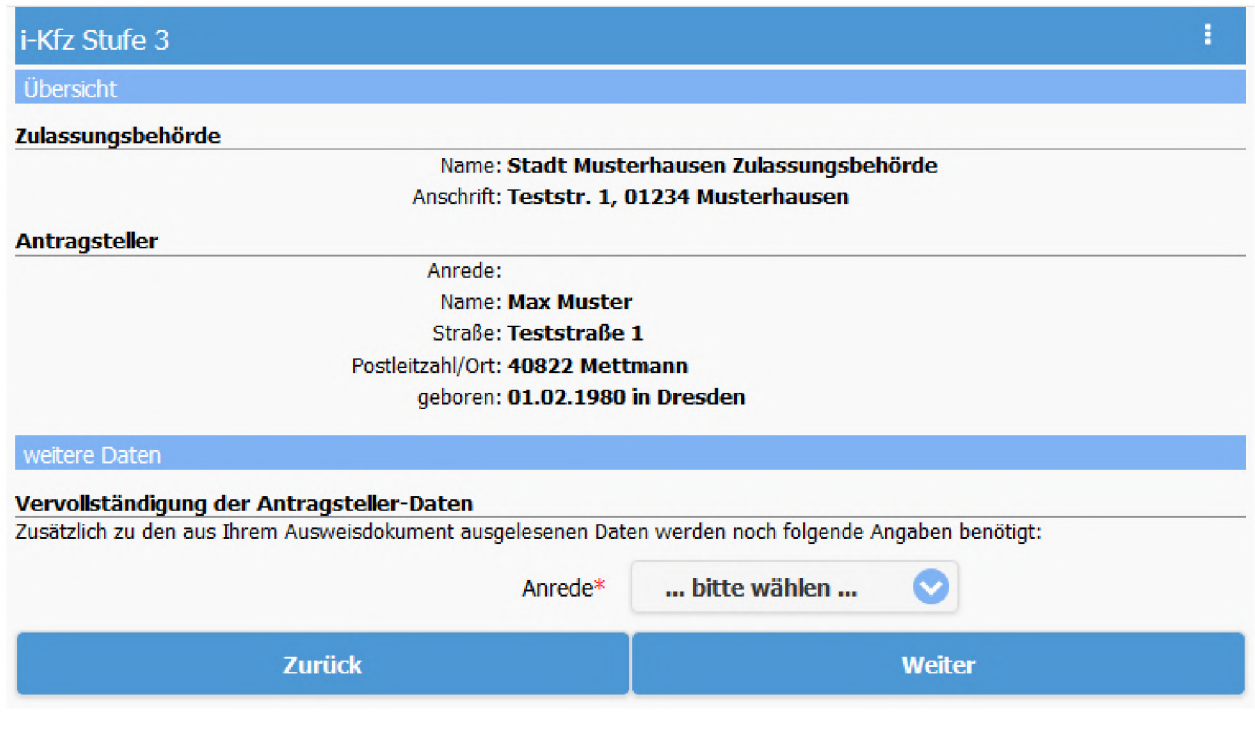

i-Kfz, Benutzerleitfaden Telecomputer GmbH Stand: Version 1.1 vom 14.11.2019

## 5 bersicht angehaltene Anträge

Unter Umständen kommt es zu Situationen, bei denen ein begonnener Antragsvorgang nicht direkt zu Ende geführt werden kann - z.B. wenn der Browser versehentlich geschlossen wurde oder die Internet-Verbindung unterbrochen war. In einem solchen Fall wird der gerade bearbeitete Antrag automatisch zwischengespeichert und beim nächsten Aufruf der Anwendung zum Fortsetzen angeboten.

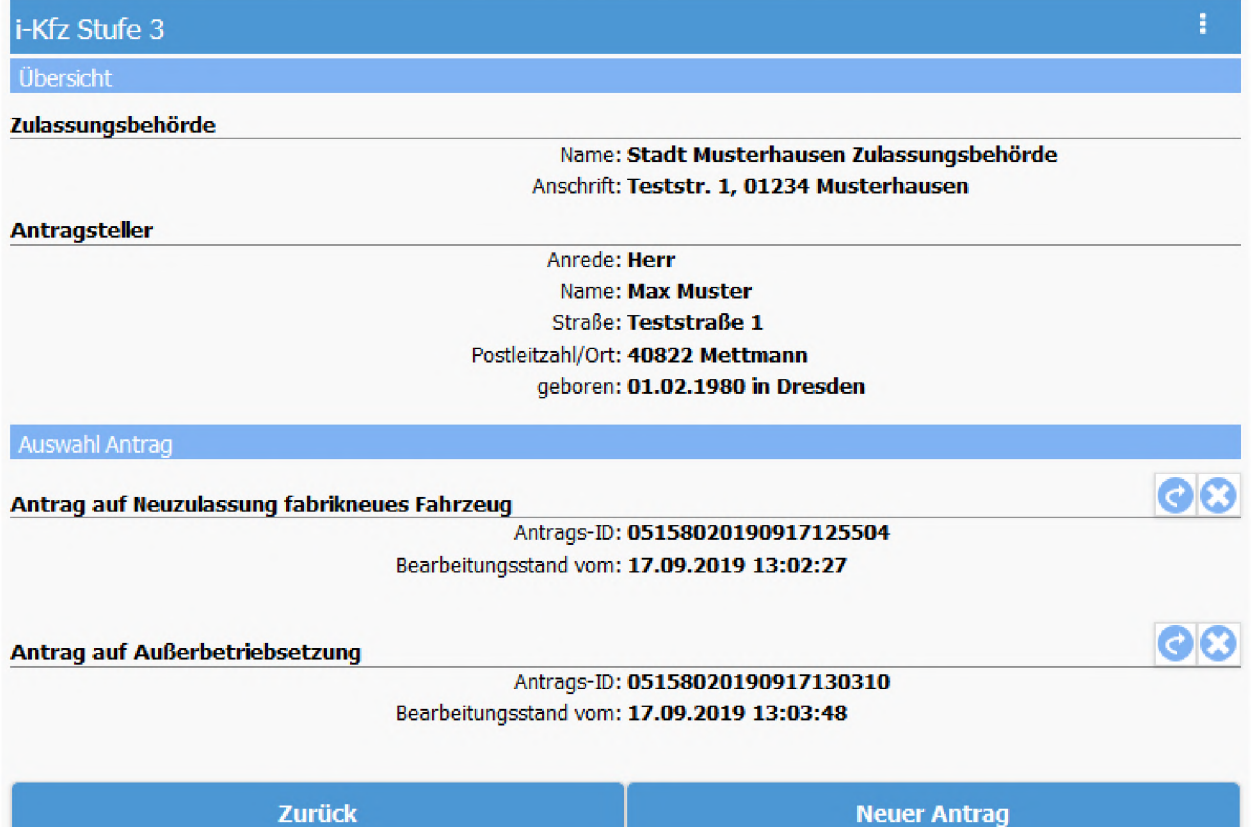

## 6 Neuer Antrag

Wird ein neuer Antrag begonnen, muss zunächst die Art des Antrags gewählt werden. Dabei wird an dieser Stelle zwischen Antrag auf Zulassung, Antrag auf Außerbetriebsetzung und Antrag auf Adressänderung (als Spezialfall einer Umschreibung) unterschieden. Welcher konkrete Antragsvorgang möglich ist, wird nach der Identifizierung des Fahrzeugs im nächsten Schritt automatisch ermittelt.

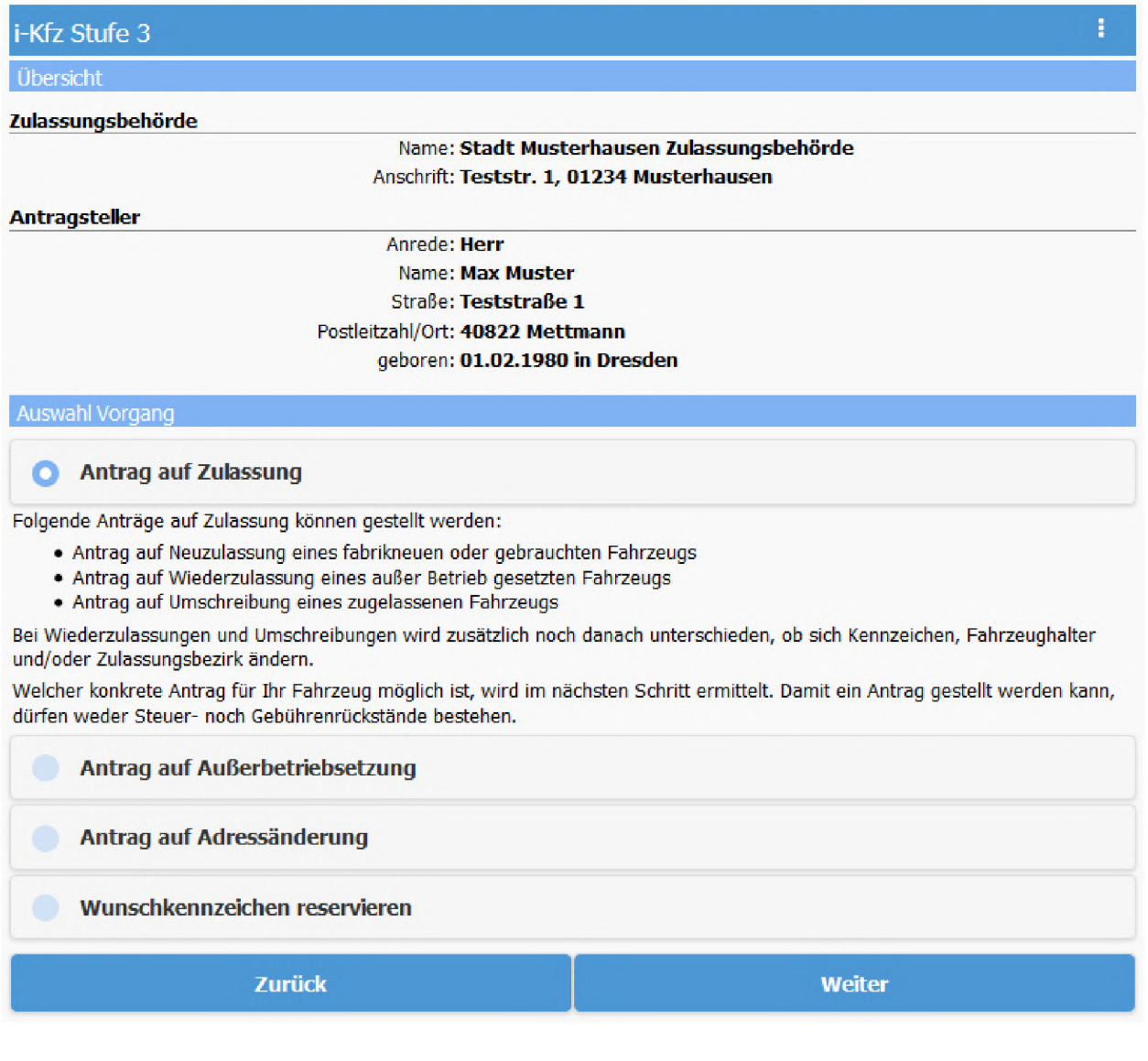

i-Kfz, Benutzerleitfaden Telecomputer GmbH Stand: Version 1.1 vom 14.11.2019

## 7 Identifizierung des Fahrzeugs

Um zu ermitteln, welcher konkrete Vorgang für ein bestimmtes Fahrzeug möglich ist, werden nach Eingabe der Fahrzeug-Ident.-Nummer und des bisherigen Kennzeichens (falls vorhanden) die Daten zum Fahrzeug aus dem zentralen Fahrzeugregister bzw. den europaweiten Registern abgerufen.

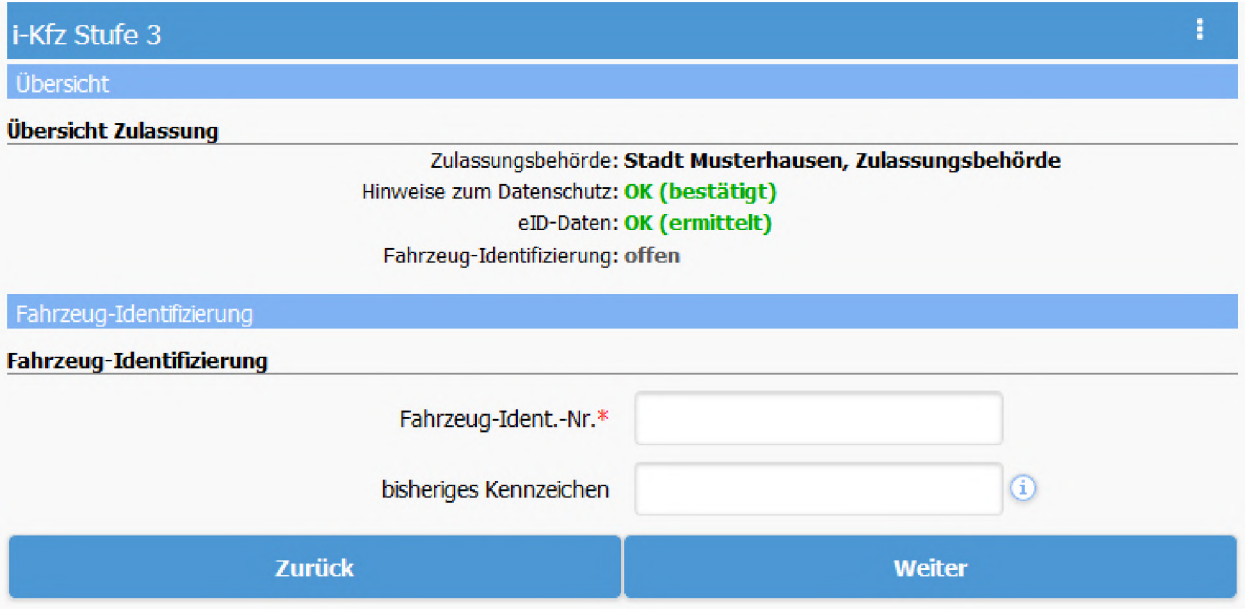

## 8 Erfassung der Antragsdaten

Nach erfolgreicher und eindeutiger Identifizierung des Fahrzeugs wird der für dieses Fahrzeug mögliche Vorgang angezeigt und die Erfassung der Antragsdaten beginnt.

Je nach Vorgang und Zulassungsstatus des Fahrzeugs werden die im Folgenden beschriebenen Antragsdaten erfasst und geprüft.

### 8.1 Zulassungs- und Umschreibungsvorgänge

### 8.1.1 Bestätigung: keine technischen Änderungen

Bei allen Zulassungs- und Umschreibungsvorgängen muss zunächst bestätigt werden, dass am Fahrzeug keine zulassungsrelevanten technischen Änderungen vorgenommen wurden, die noch nicht in den Fahrzeugpapieren erfasst sind.

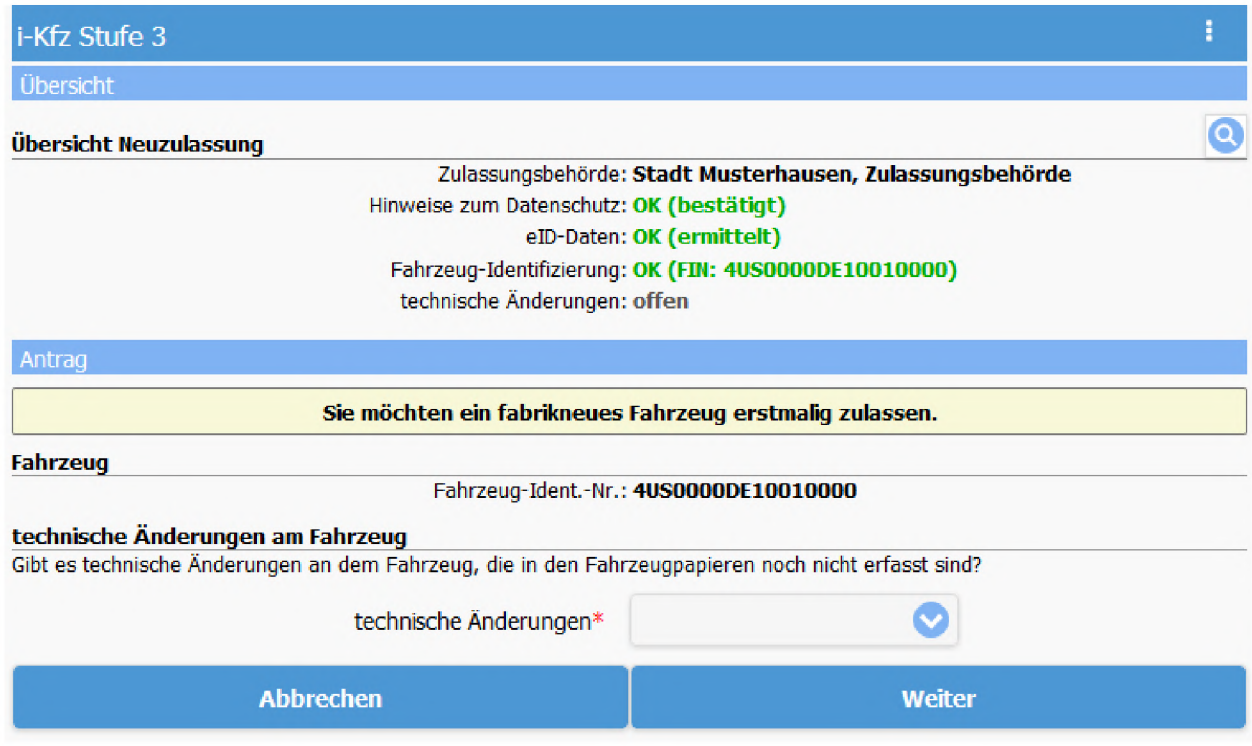

### 8.1.2 Prüfung auf Gebühren- oder Steuerrückstände

Die Prüfung auf Gebühren- oder Steuerrückstände der antragstellenden Person erfolgt im Hintergrund ohne Aktion oder Eingabe. Liegen Rückstände vor, wird eine entsprechende Meldung angezeigt und der Antrag kann nicht fortgesetzt werden.

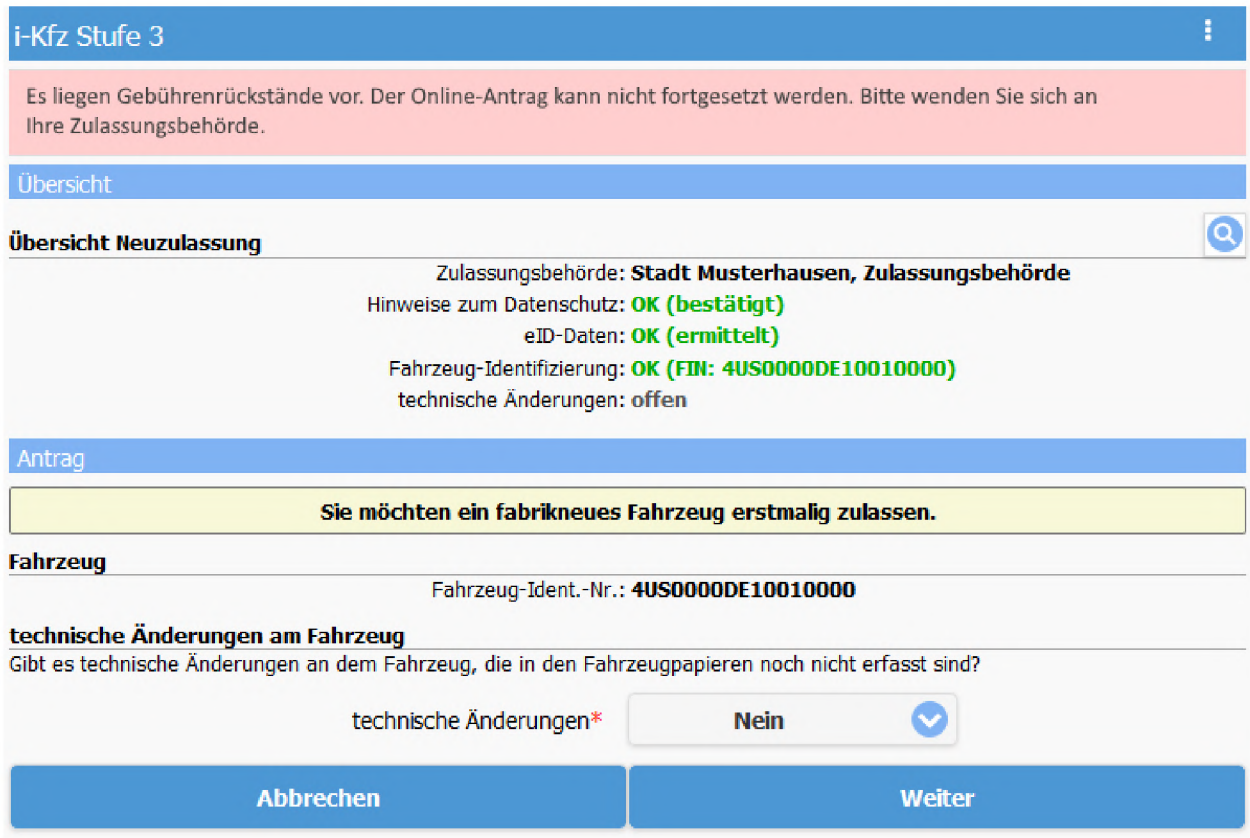

### 8.1.3 Kennzeichen

Bei der Auswahl des zukünftigen Kennzeichens für das Fahrzeug gibt es je nach Zulassungsstatus des Fahrzeugs verschiedene Möglichkeiten, welche in den folgenden Abschnitten beschrieben sind.

### 8.1.3.1 Bisheriges Kennzeichen weiter verwenden

Bei Wiederzulassungen (falls das Kennzeichen bei der Außerbetriebsetzung auf das Fahrzeug reserviert wurde) ober bei Umschreibungen außer der Adressänderung kann das bisherige Kennzeichen weiter verwendet werden. Dabei muss bestätigt werden, dass die bisherigen Kennzeichenschilder noch vorhanden und unversehrt sind.

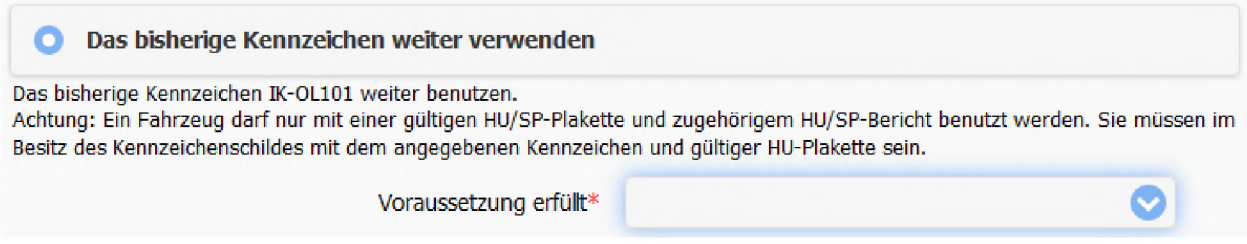

### 8.1.3.2 Neues Wunschkennzeichen

Bei allen Zulassungsvorgängen außer der Adressänderung kann ein neues Wunschkennzeichen gesucht und verwendet werden, ber die Auswahl- und Eingabefelder für Buchstaben und Ziffern können die Suchkriterien angegeben werden.

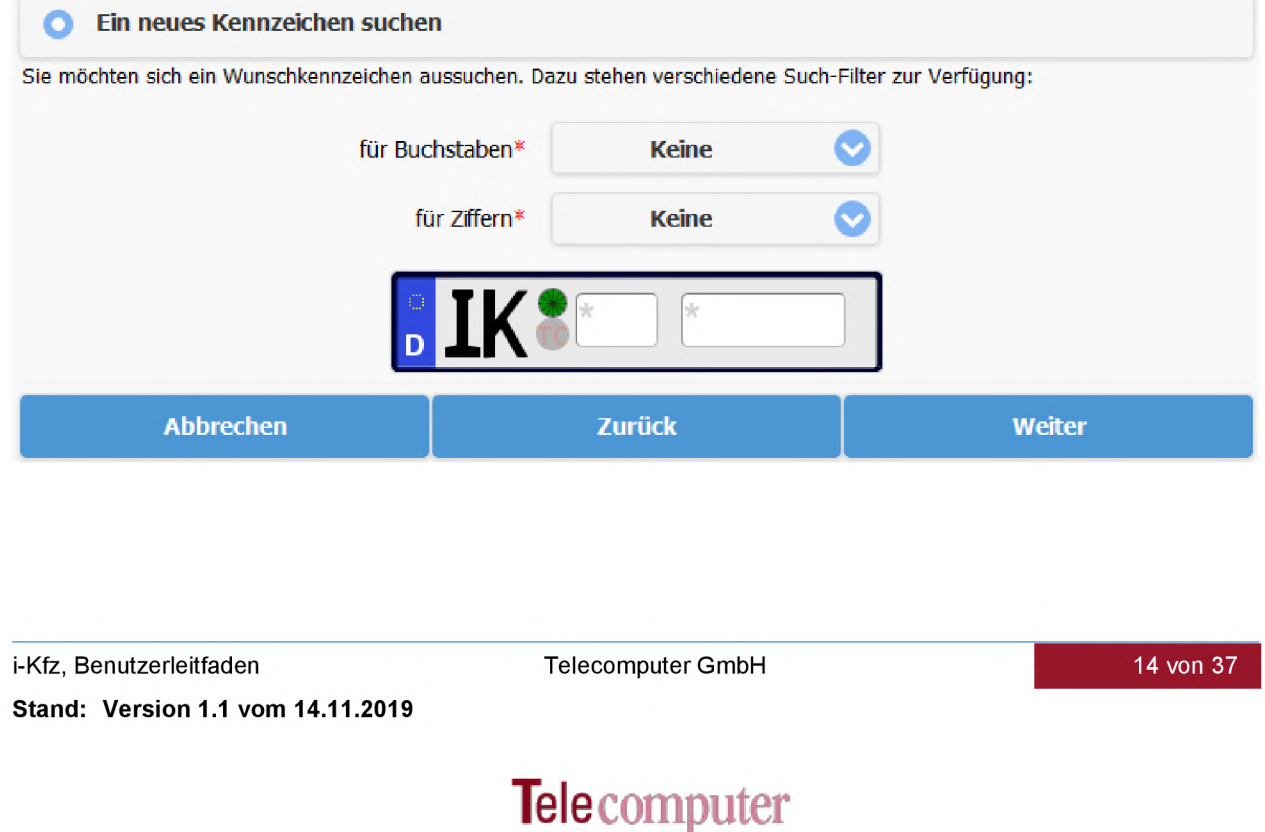

Die Suche wird mit einem Klick auf die Schaltfläche "Weiter" gestartet. Nach erfolgter Suche wird die Liste der gefundenen freien Kennzeichen zur Auswahl angezeigt.

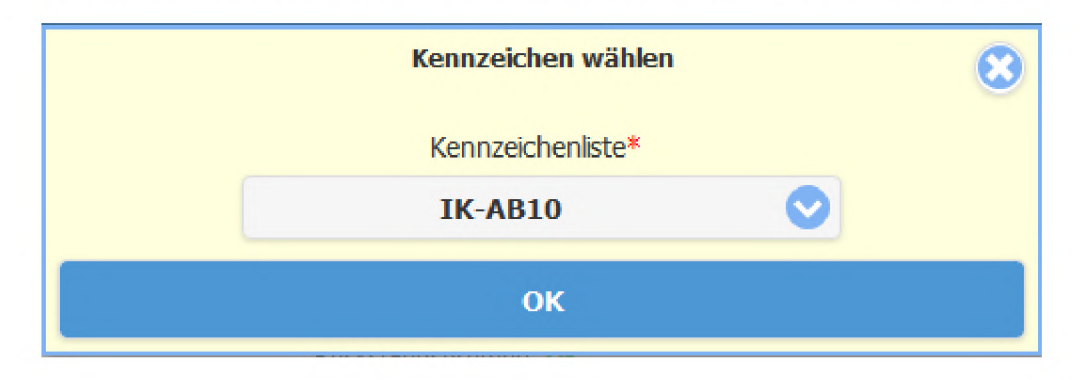

### 8.1.3.3 Neues Kennzeichen zuteilen lassen

Bei allen Zulassungsvorgängen außer der Adressänderung kann ein beliebiges neues Kennzeichen angefordert und verwendet werden.

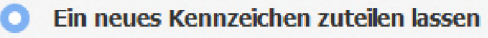

Sie möchten sich ein beliebiges Kennzeichen zuteilen lassen.

### 8.1.3.4 Vorher reserviertes Kennzeichen verwenden

Bei allen Zulassungsvorgängen außer der Adressänderung kann ein zuvor reserviertes Kennzeichen verwendet werden. Dazu müssen das Kennzeichen und die zugehörige Rerservierungs-PIN angegeben werden.

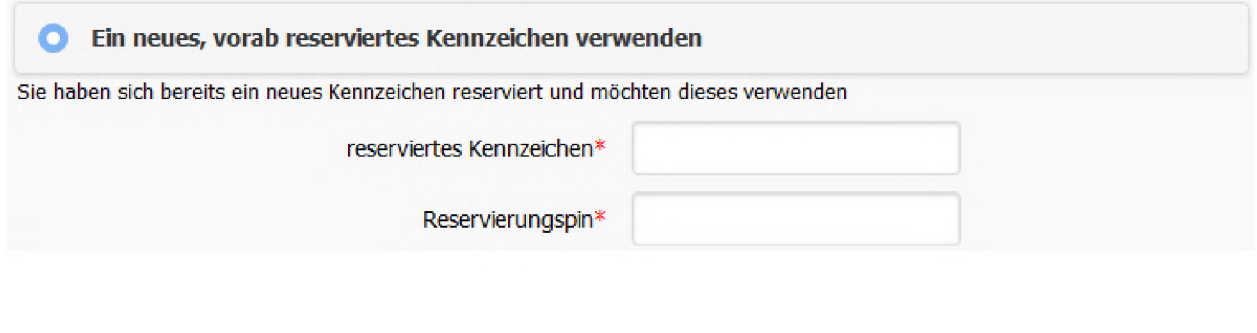

### 8.1.4 Kennzeichenschilder

Es kann verkommen, dass bei einem Zulassungsvorgang ein neues Kennzeichen verwendet werden soll, aber aus den Daten vom Kraftfahrt-Bundesamt die Anzahl der Kennzeichenschilder für das Fahrzeug nicht ermittelt werden kann. In diesem Fall muss die Anzahl der Kennzeichenschilder für das Fahrzeug manuell angegeben werden.

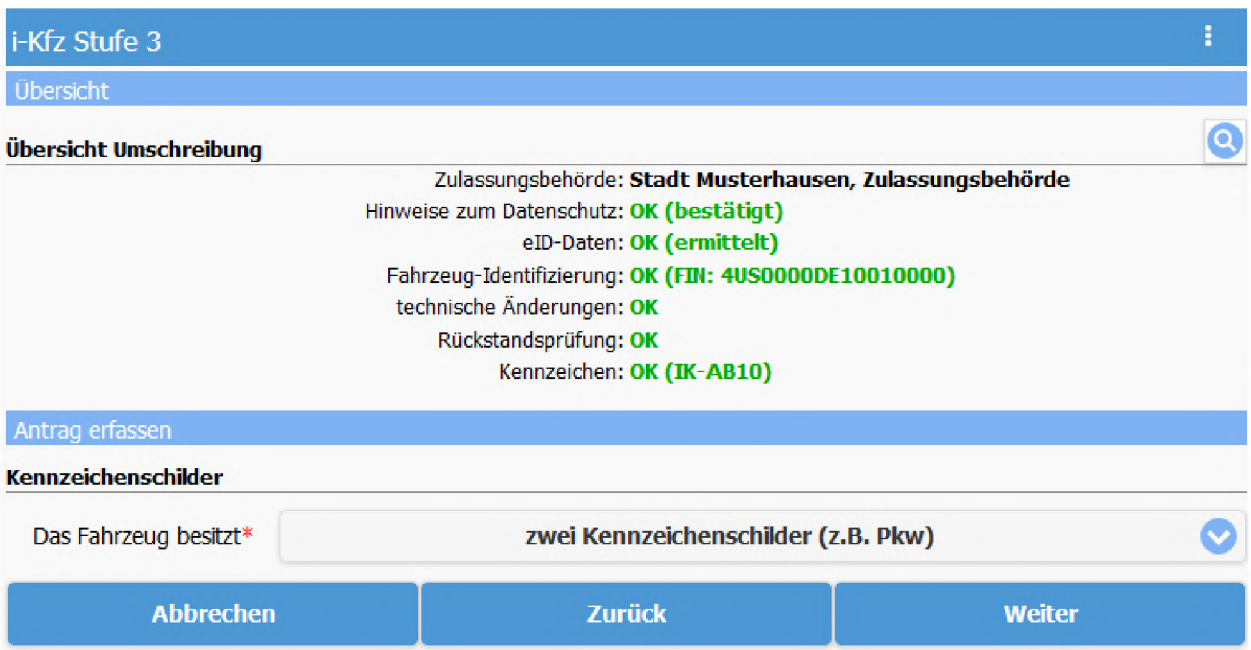

### 8.1.5 Sicherheitscodes

Je nach Art des Zulassungsvorgangs und abhängig davon, ob ein Kennzeichenwechsel stattfindet, müssen die Sicherheitscodes der Zulassungsbescheinigung Teil 1, der Zulassungsbescheinigung Teil 2 und der bisherigen Kennzeichen angegeben werden.

> Hinweis: Durch das Freilegen der Sicherheitscodes in diesem Schritt wird das jeweilige Dokument (Zulassungsbescheinigung Teil <sup>1</sup> oder Zulassungsbescheinigung Teil 2) bzw. das jeweilige Kennzeichen ungültig, wodurch die Zulassung für das Fahrzeug erlischt.

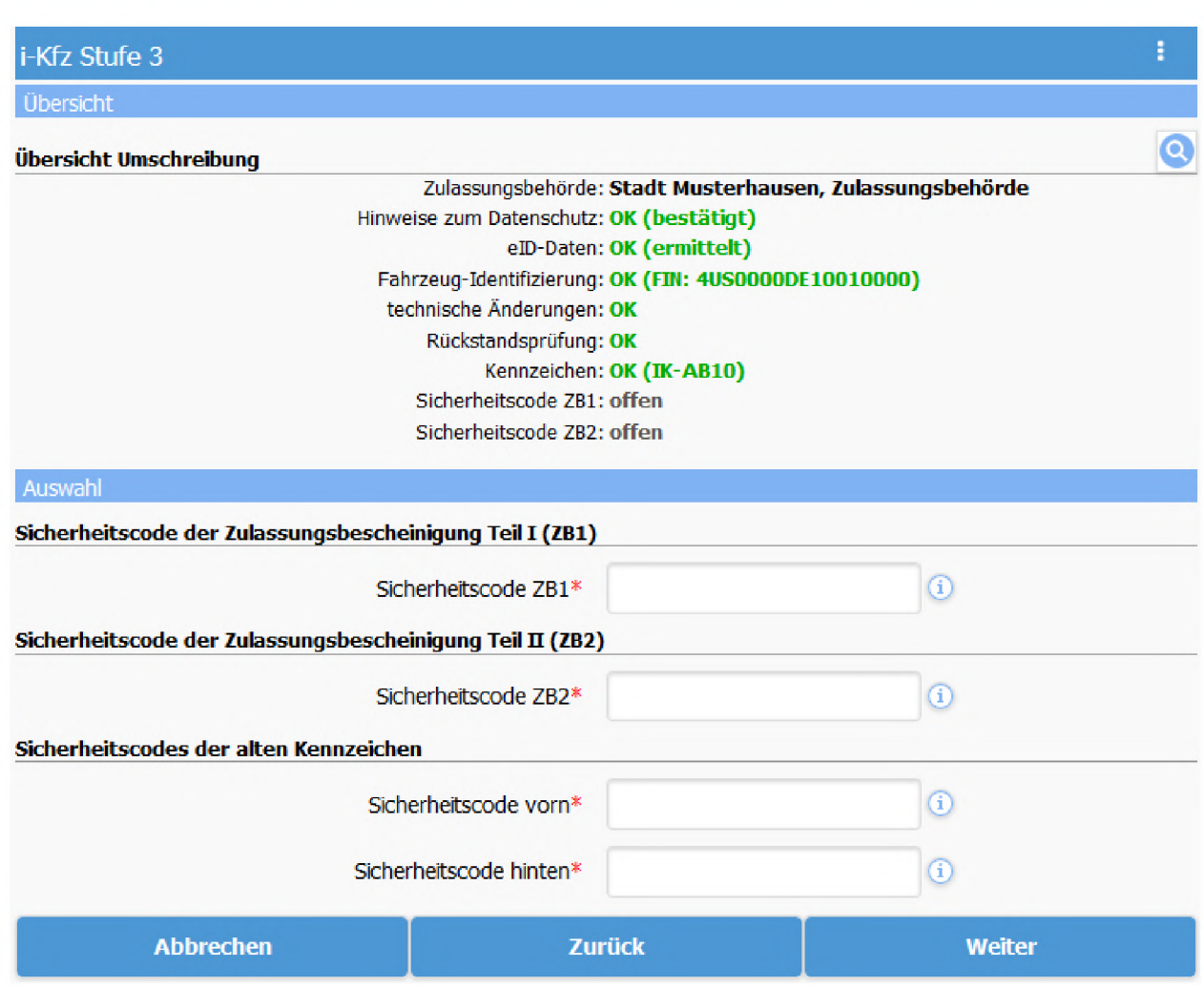

i-Kfz, Benutzerleitfaden Telecomputer GmbH Stand: Version 1.1 vom 14.11.2019

### 8.1.6 Expressnachweis Hauptuntersuchung und Sicherheitsprüfung

Es kann verkommen, dass die Daten vom Kraftfahrt-Bundesamt keine Informationen über eine aktuelle Hauptuntersuchung und/oder Sicherheitsprüfung enthalten oder die Fristen für Untersuchungen abgelaufen sind. Wenn die entsprechende Untersuchung bereits erfolgt ist, aber die Prüforganisation die Daten noch nicht ans Kraftfahrt-Bundesamt übermittelt hat, kann die antragstellende Person die erfolgte Untersuchung im Express-Verfahren nachweisen.

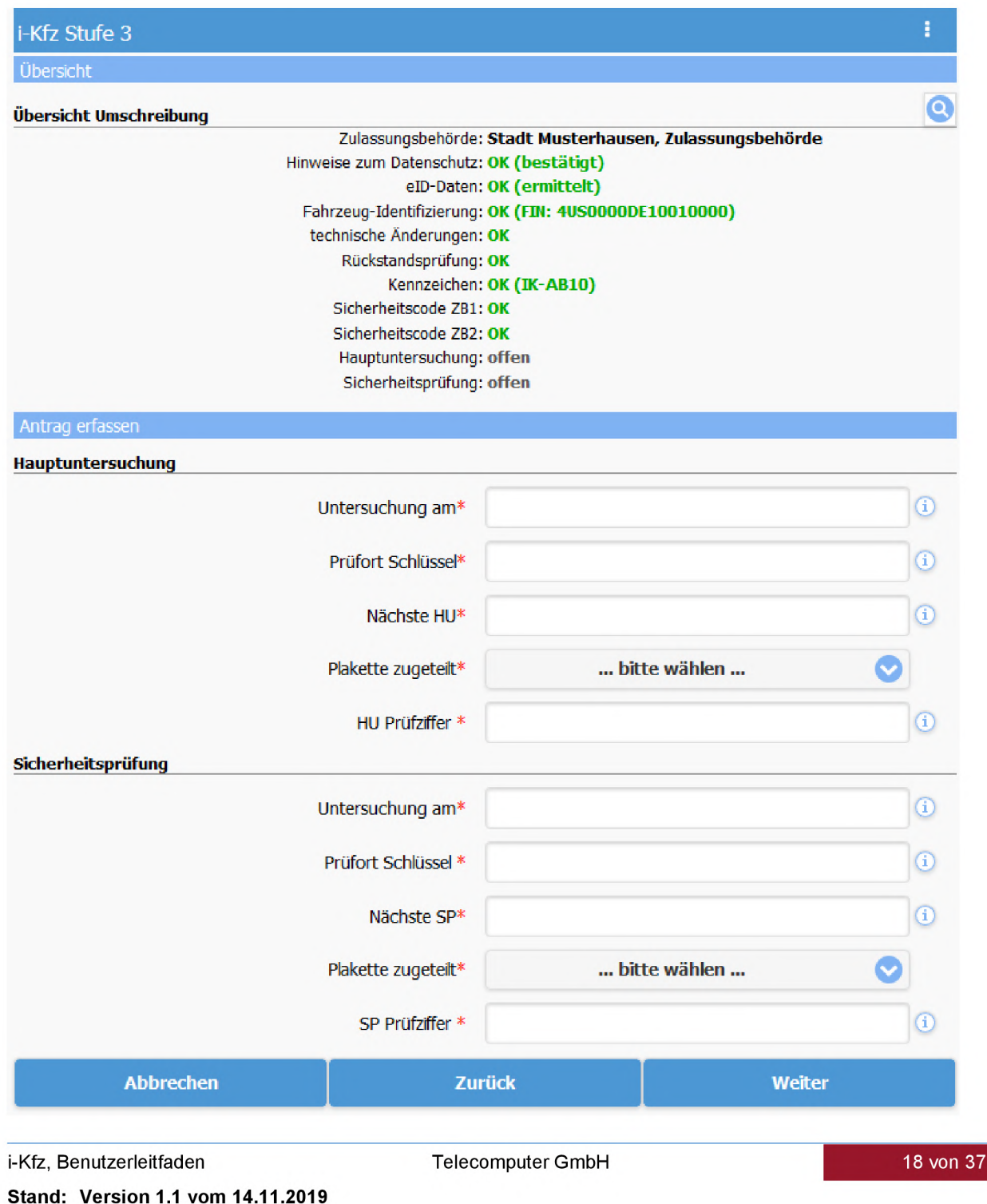

Hinweis: Möglicherweise sind die für den Express-Nachweis über eine erfolgte Hauptuntersuchung oder Sicherheitsprüfung benötigten Informationen (insb. Prüfort-Schlüssel und Prüfziffer) nicht in den Unterlagen enthalten, welche die antragstellende Person von der Prüforganisation erhalten hat. Das kann der Fall sein, wenn die Untersuchung vor dem 01.10.2019 erfolgt ist oder die Prüforganisation die neue, für i-Kfz Stufe 3 benötigte Vorgehensweise noch nicht umgesetzt hat. In diesem Fall kann der Online-Antrag nicht fortgesetzt werden und die antragstellende Person muss sich an die Zulassungsbehörde wenden.

### 8.1.7 Versicherungsnachweis

Bei allen Neu- und Wiederzulassungen und bei Umschreibungen mit Halterwechsel muss ein elektronischer Versicherungsnachweis erbracht werden. Dazu muss eine entsprechende Nummer zur elektronischen Versicherungsbestätigung (eVB-Nummer) angegeben werden, welche die antragstellende Person vom Versicherungsunternehmen erhält.

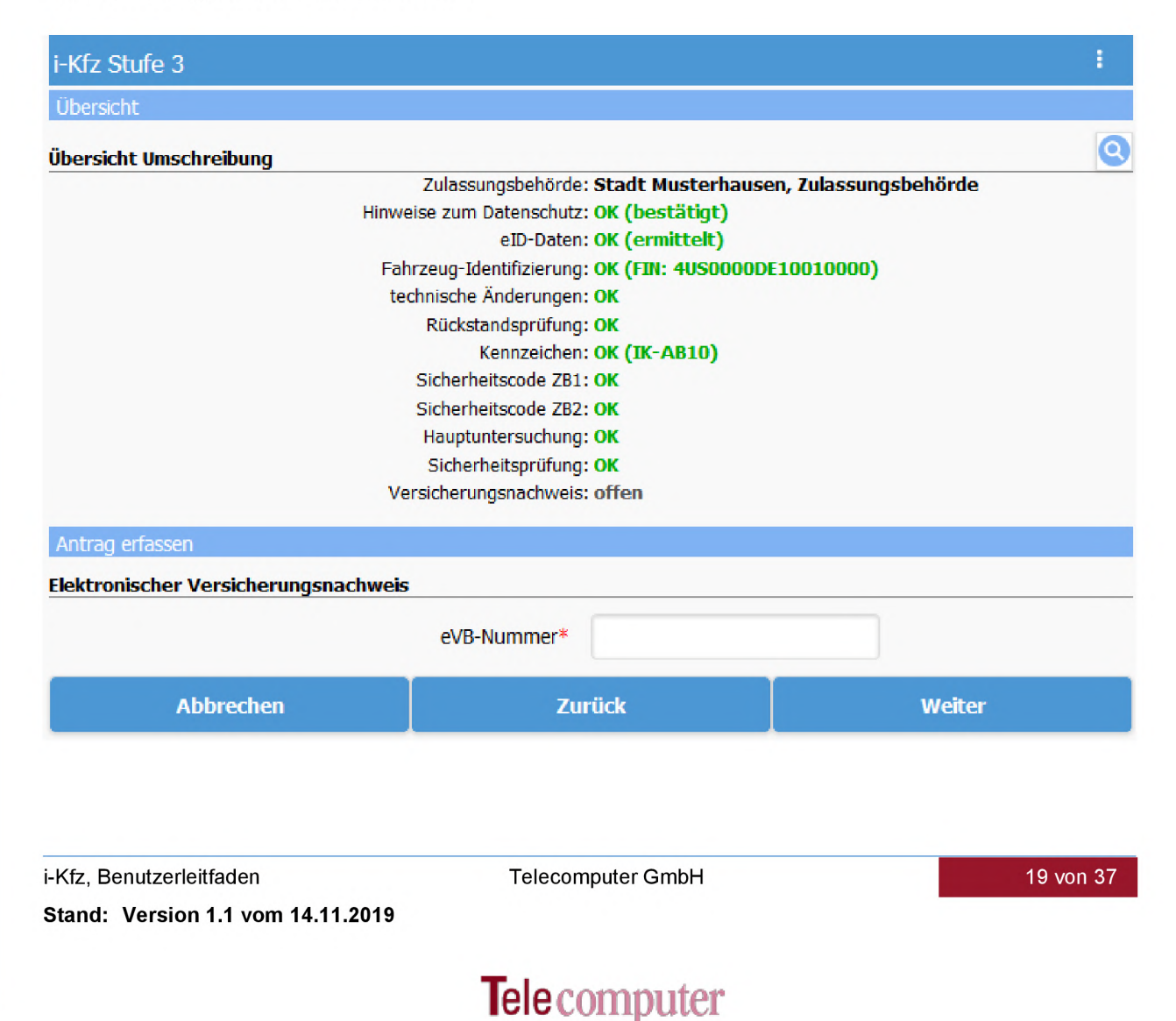

### 8.1.8 Kfz-Steuer

Bei allen Neu- und Wiederzulassungen und bei Umschreibungen mit Halterwechsel muss ein SEPA-Mandat zum Einzug der Kfz-Steuer erteilt werden. Dazu sind die Bankverbindung der antragstellenden Person und die Steuerzahlweise (jährlich, halbjährlich oder vierteljährlich) anzugeben. Falls ein Grund für eine Steuerbefreiung oder -Vergünstigung wegen Schwerbehinderung nach § 3a des Kraftfahrzeugsteuergesetzes vorliegt, muss dieser ausgewählt werden. Die entsprechenden Nachweise muss die antragstellende Person nach Abschluss des Zulassungsverfahrens dem zuständigen Hauptzollamt vorlegen.

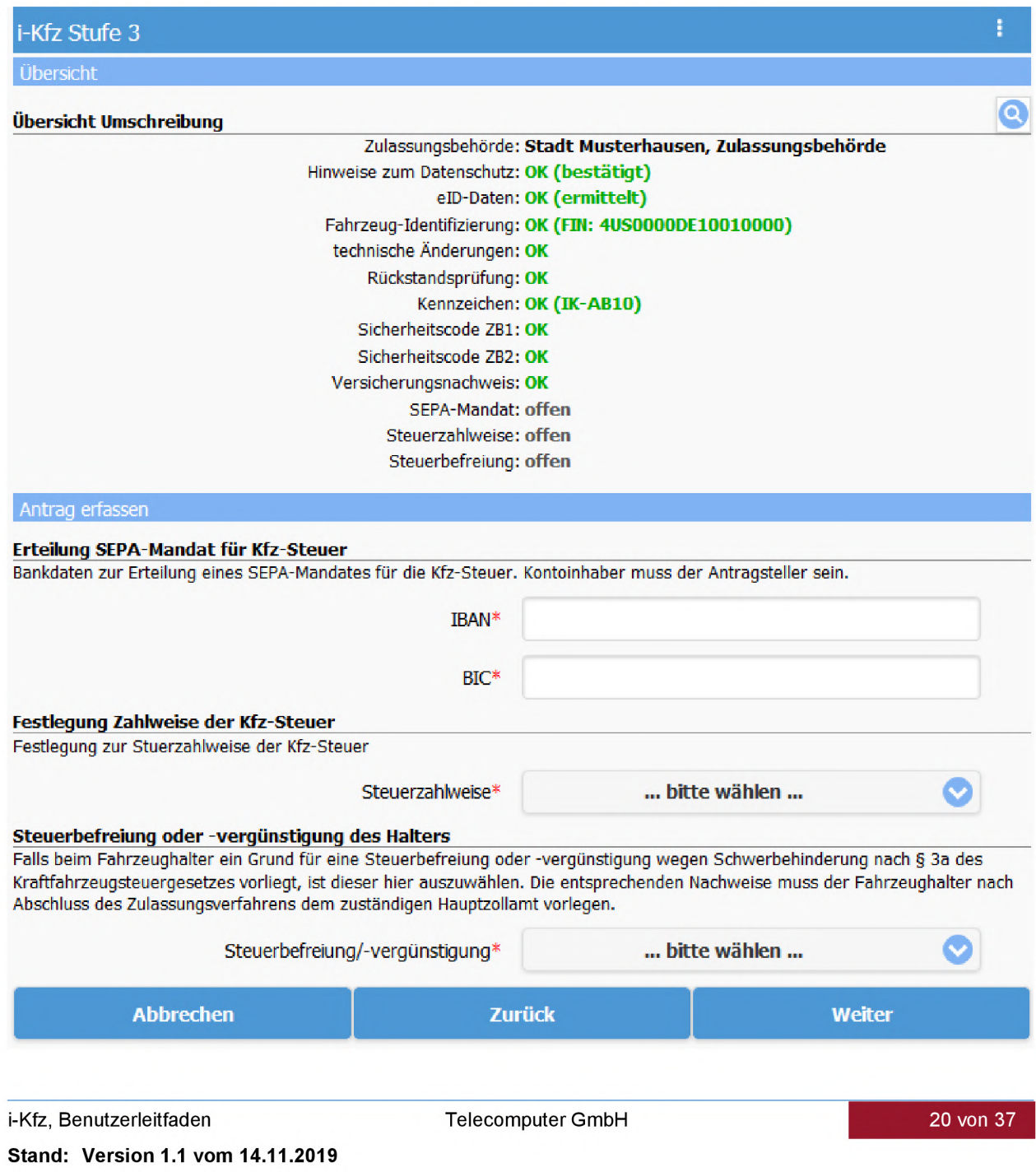

### 8.2 Außerbetriebsetzung

### 8.2.1 Information zum Handeln als Beauftragter

Im Rahmen einer Außerbetriebsetzung ist die erlaubt, dass die persönlichen Daten der antragstellenden Person nicht mit den beim Kraftfahrt-Bundesamt gespeicherten Halterdaten übereinstimmen. In diesem Fall wird die antragstellende Person darauf hingewiesen, dass er den Antrag nicht als Fahrzeughalter, sondern als Beauftragter stellt.

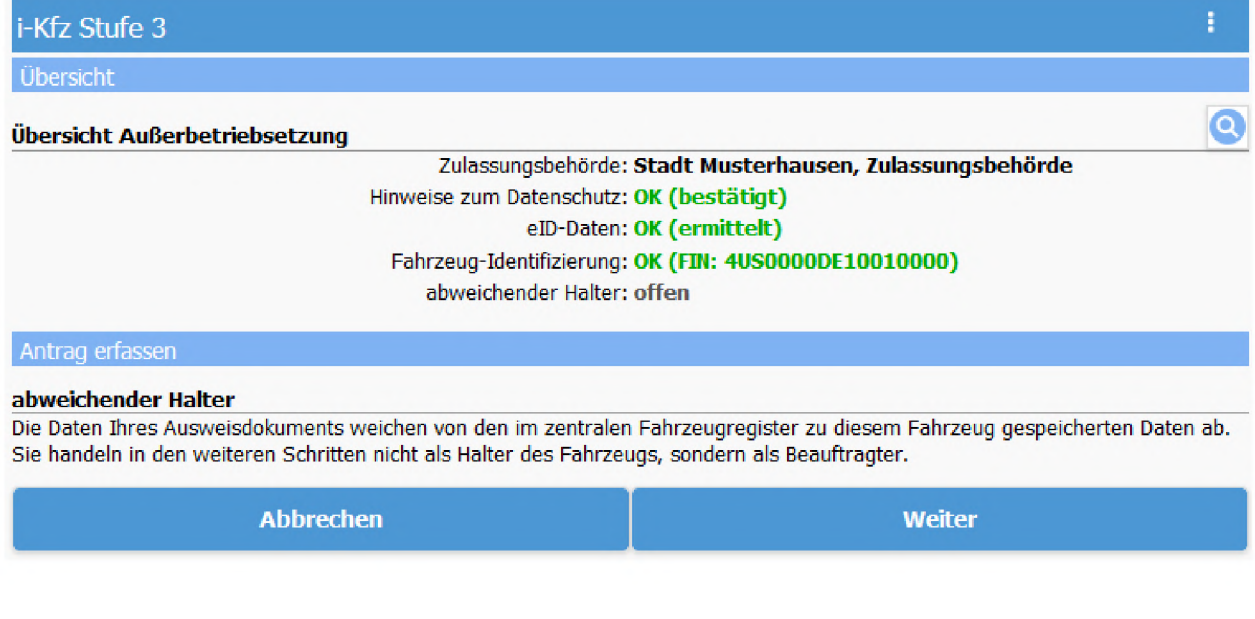

### 8.2.2 Kennzeichenschilder

Wenn aus den Daten vom Kraftfahrt-Bundesamt die Anzahl der Kennzeichenschilder für das Fahrzeug nicht ermittelt werden kann, muss diese manuell angegeben werden. Die Anzahl der Kennzeichenschilder wird für die Abfrage der Sicherheitscodes benötigt.

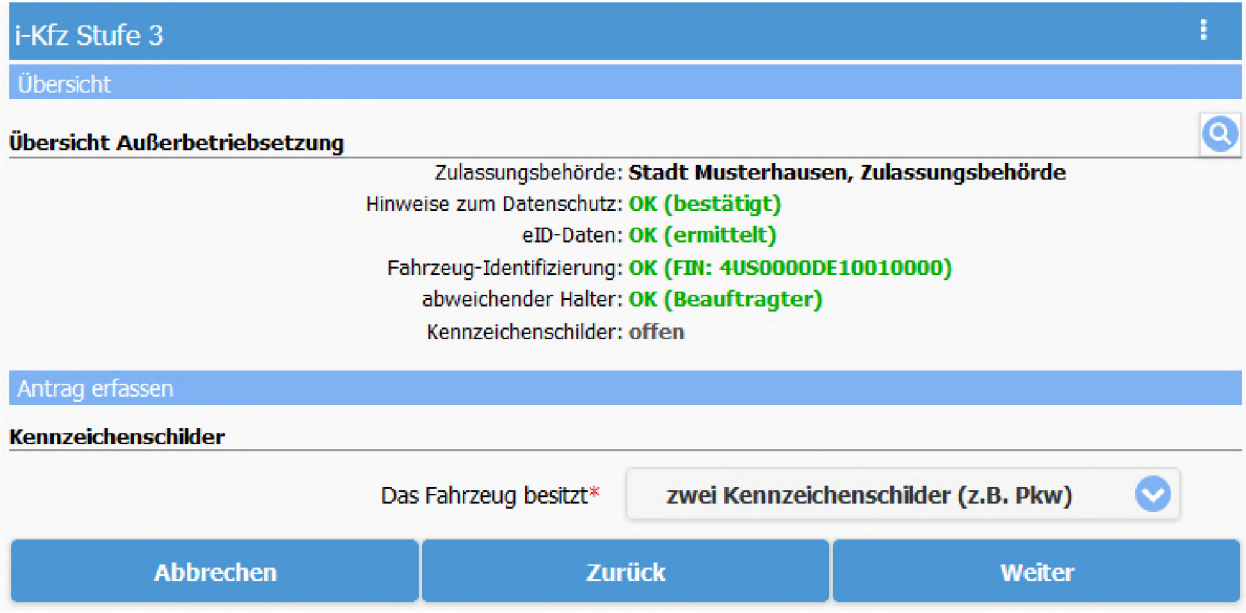

### 8.2.3 Sicherheitscodes

Zum Nachweis der Verfügungsberechtigung müssen die Sicherheitscodes der Zulassungsbescheinigung Teil <sup>1</sup> und der bisherigen Kennzeichen angegeben werden.

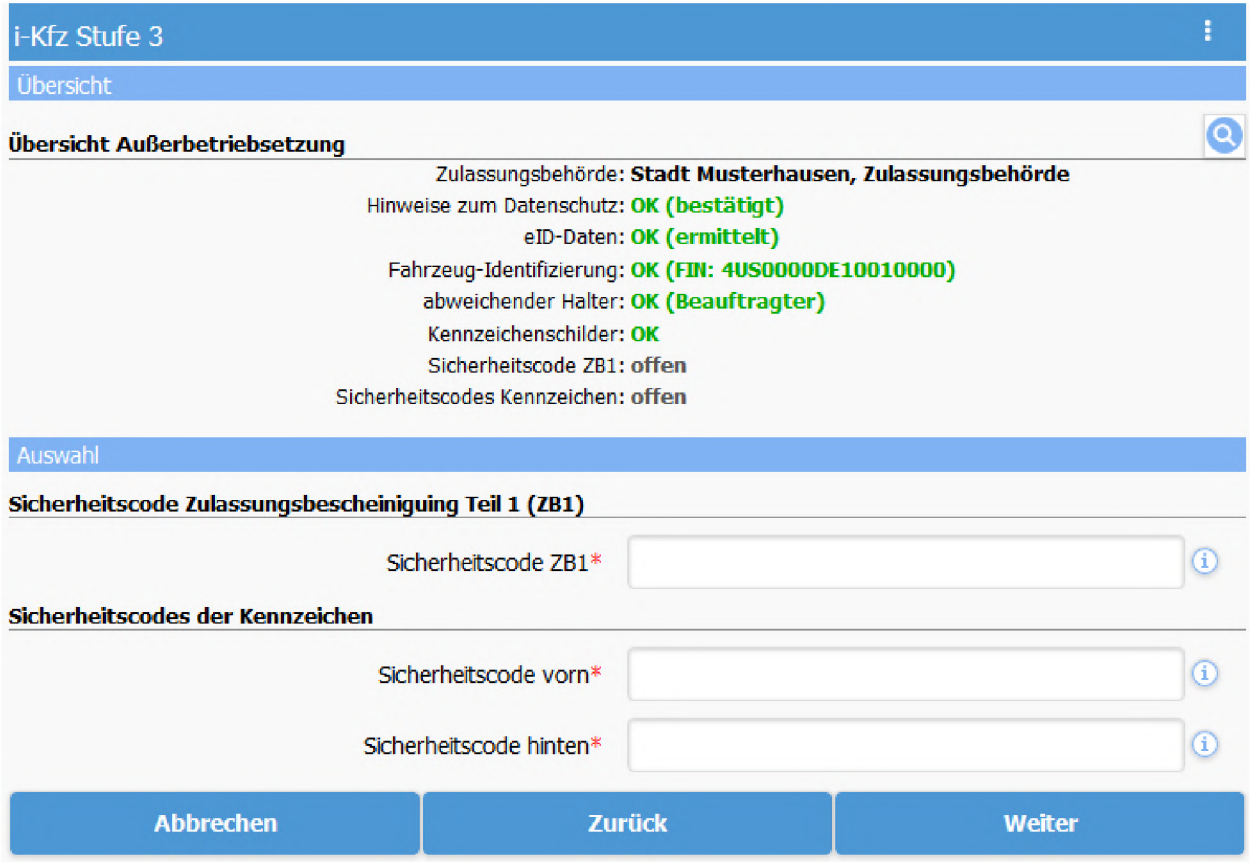

### 8.2.4 Fahrzeugverbleib und Verwertungsnachweis

Die antragstellende Person muss angeben, ob das außer Betrieb zu setzende Fahrzeug als Abfall entsorgt, nicht entsorgt oder ins Ausland verbracht wurde.

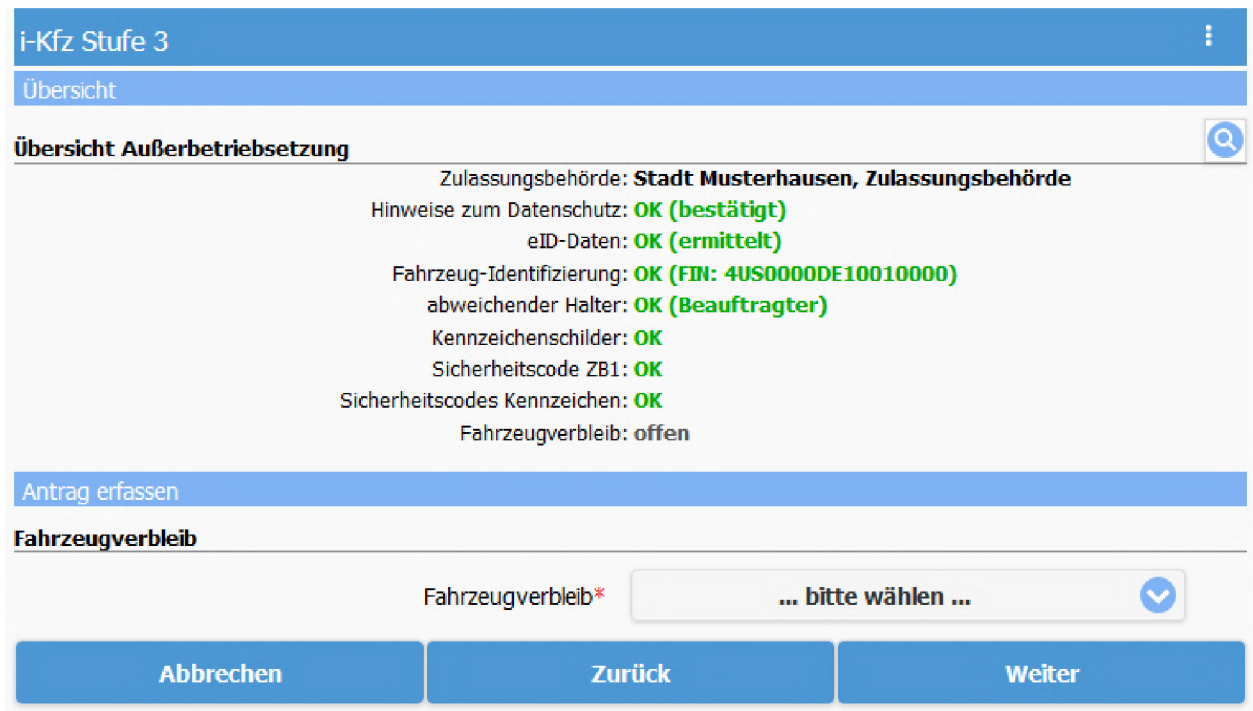

Falls das Fahrzeug als Abfall entsorgt wurde, müssen zusätzlich die Nummer des Demontagebetriebs sowie das Datum des Verwertungsnachweises angegeben werden.

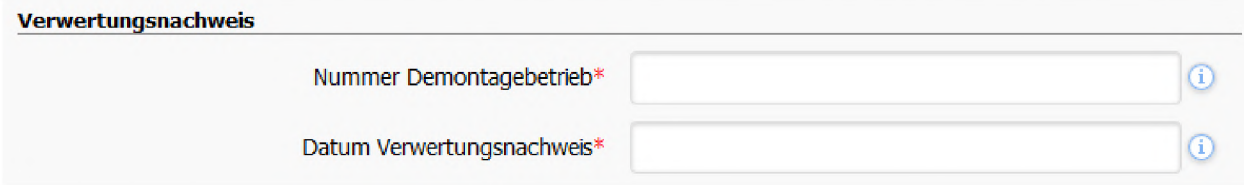

Falls das Fahrzeug als zur Entsorgung ins Ausland verbracht wurde, muss zusätzlich der Staat angegeben werden, in dem das Fahrzeug verwertet wurde.

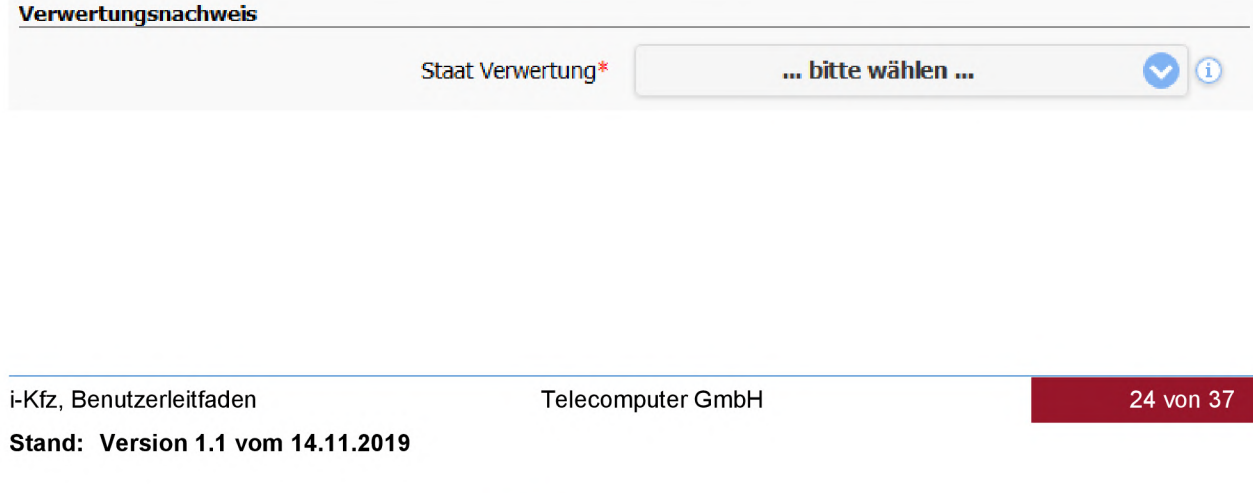

### 8.2.5 Kennzeichenreservierung

Wenn das Fahrzeug nicht als Abfall entsorgt wurde, kann ausgewählt werden, ob das Kennzeichen für eine spätere Wiederzulassung des Fahrzeugs reserviert werden soll. Die Reservierung erfolgt direkt beim Kraftfahrt-Bundesamt und gilt nur für das außer Betrieb gesetzte Fahrzeug.

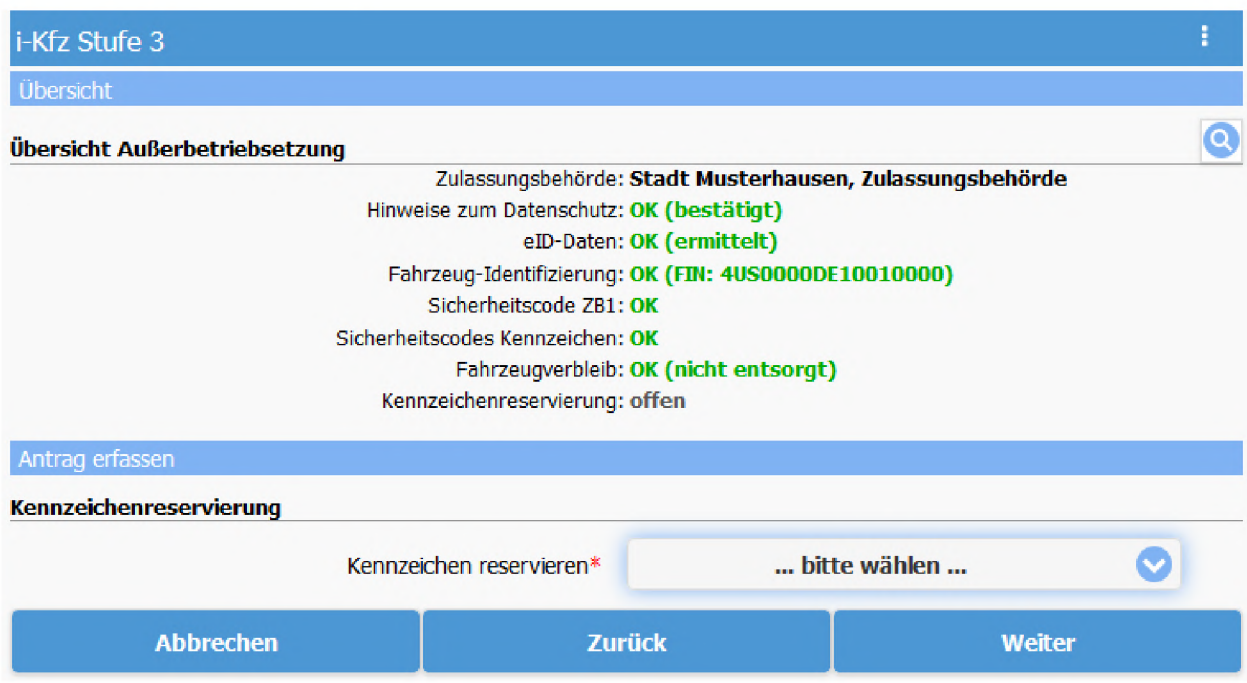

## 9 Vorprüfung der Antragsdaten beim KBA

Die Erfassung der Daten zum Vorgang ist abgeschlossen. Die erfassten Daten werden zur Prüfung ans Kraftfahrt-Bundesamt gesendet. Nur, wenn die Prüfung der Daten beim Kraftfahrt-Bundesamt erfolgreich verläuft, kann der Antrag fortgesetzt werden.

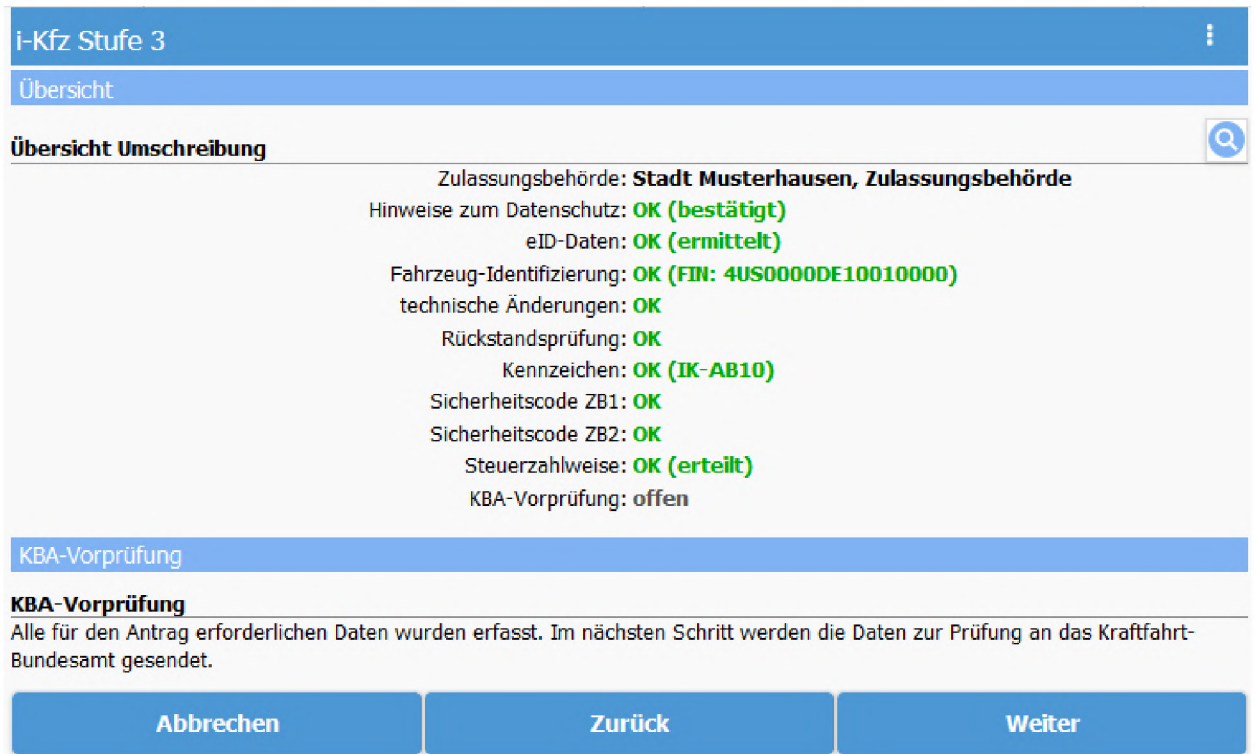

## 10 Bezahlung der Gebühren

Nach erfolgreicher Prüfung der erfassten Daten wird der antragstellenden Person eine Auflistung der für den Vorgang anfallenden Gebühren angezeigt und die Bezahlung kann durchgeführt.

> Hinweis: Da der Online-Bezahlvorgang nicht innerhalb der i-Kfz-Software, sondern auf den Seiten des Bezahlanbieters durchgeführt wird, muss eine Weiterleitung zum Bezahlanbieter erfolgen. D.h. die i-Kfz-Software wird verlassen. Damit nach der Bezahlung der Antrag korrekt abgeschlossen werden kann, muss die antragstellende Person nach erfolgter Bezahlung zwingend zur i-Kfz-Software zurückkehren. Dazu wird vor der Weiterleitung zum Bezahlanbieter ein entsprechender Hinweis angezeigt.

#### zur Bezahlung

Sie werden jetzt zur Bezahlung weitergeleitet. Kehren Sie nach erfolgter Bezahlung unbedingt wieder hierher zurück, um den Antrag abzuschließen.

OK, verstanden

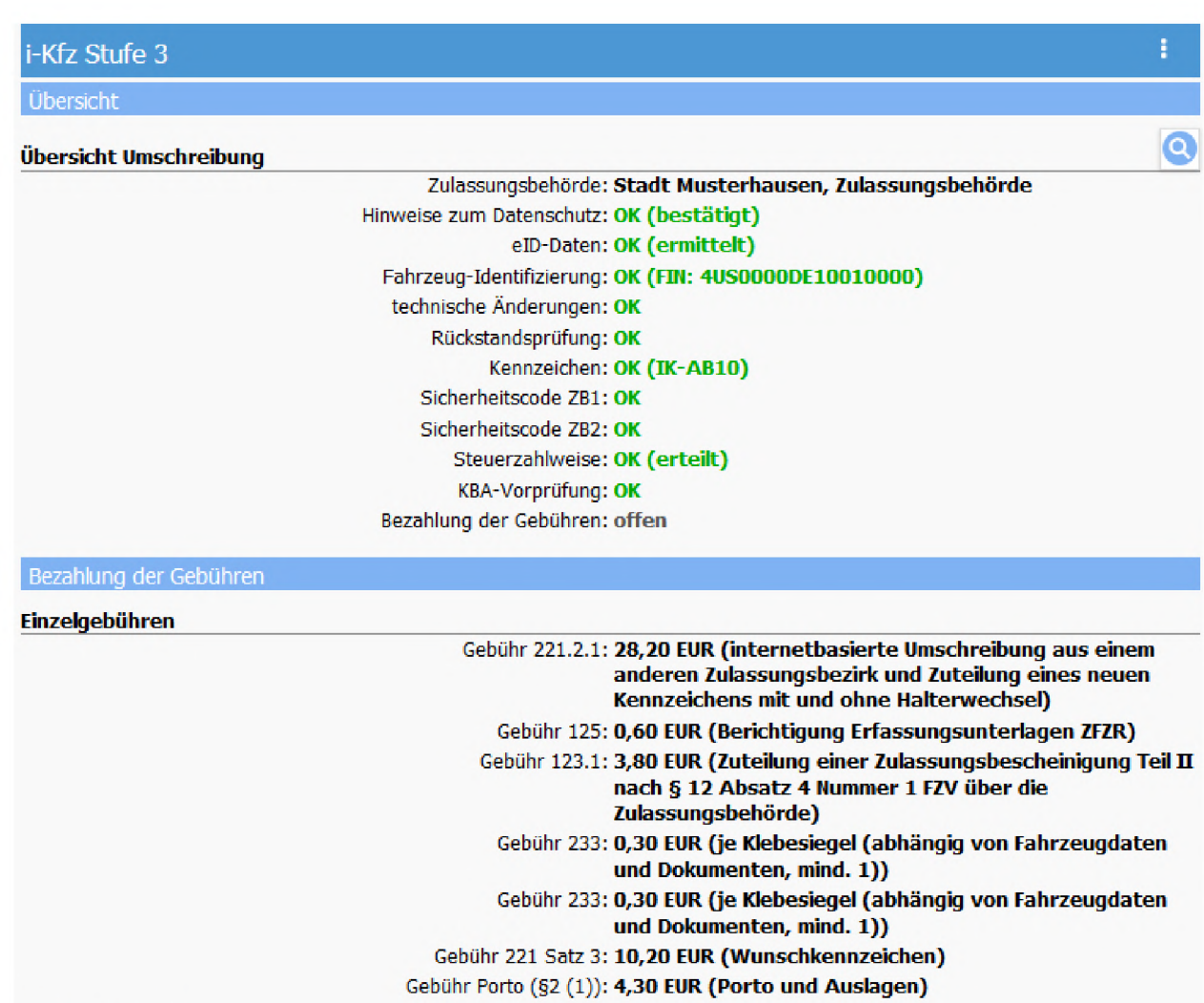

Gebührensumme

Summe: 47,70 EUR

Abbrechen **zur Bezahlung** Zurück zur Bezahlung

## 11 Download bersicht Antragsdaten bzw. Bescheid

Nach erfolgter Bezahlung der Gebühren wird die antragstellende Person aufgefordert, den Antrag abzuschließen und die Dokumente bzw. den elektronischen Bescheid zum Vorgang abzurufen.

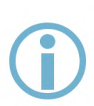

Hinweis: Mit dem Abschließen des Antrags werden der Antragsdatensatz und bei vollautomatischen Vorgängen der Mitteilungsdatensatz für das zentrale Fahrzeugregister ans Kraftfahrt-Bundesamt übertragen.

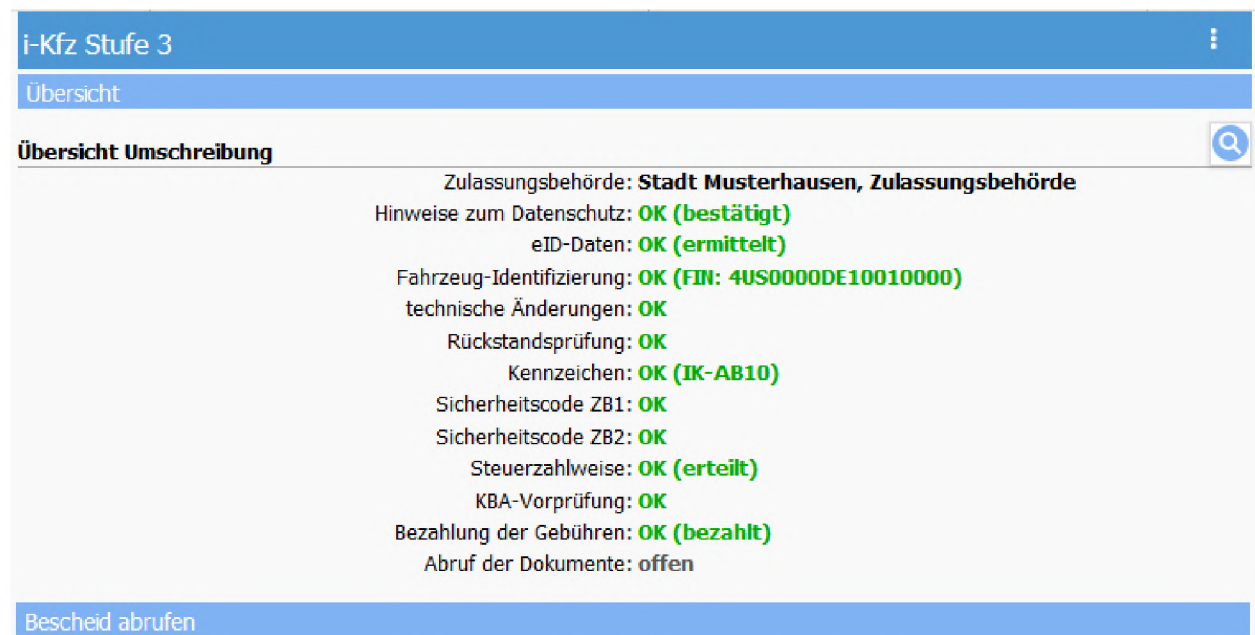

Antrag abschfießen und Bescheid abrufen

## 12 Antrag abgeschlossen

Nachdem der Antrag erfolgreich abgeschlossen wurde, erscheint eine entsprechende Meldung und der Download der Dokumente bzw. des elektronischen Bescheids wird gestartet. Gleichzeitig werden die Dokumente bzw. der elektronische Bescheid im Postkorb der antragstellenden Person im STVA-Portal abgelegt.

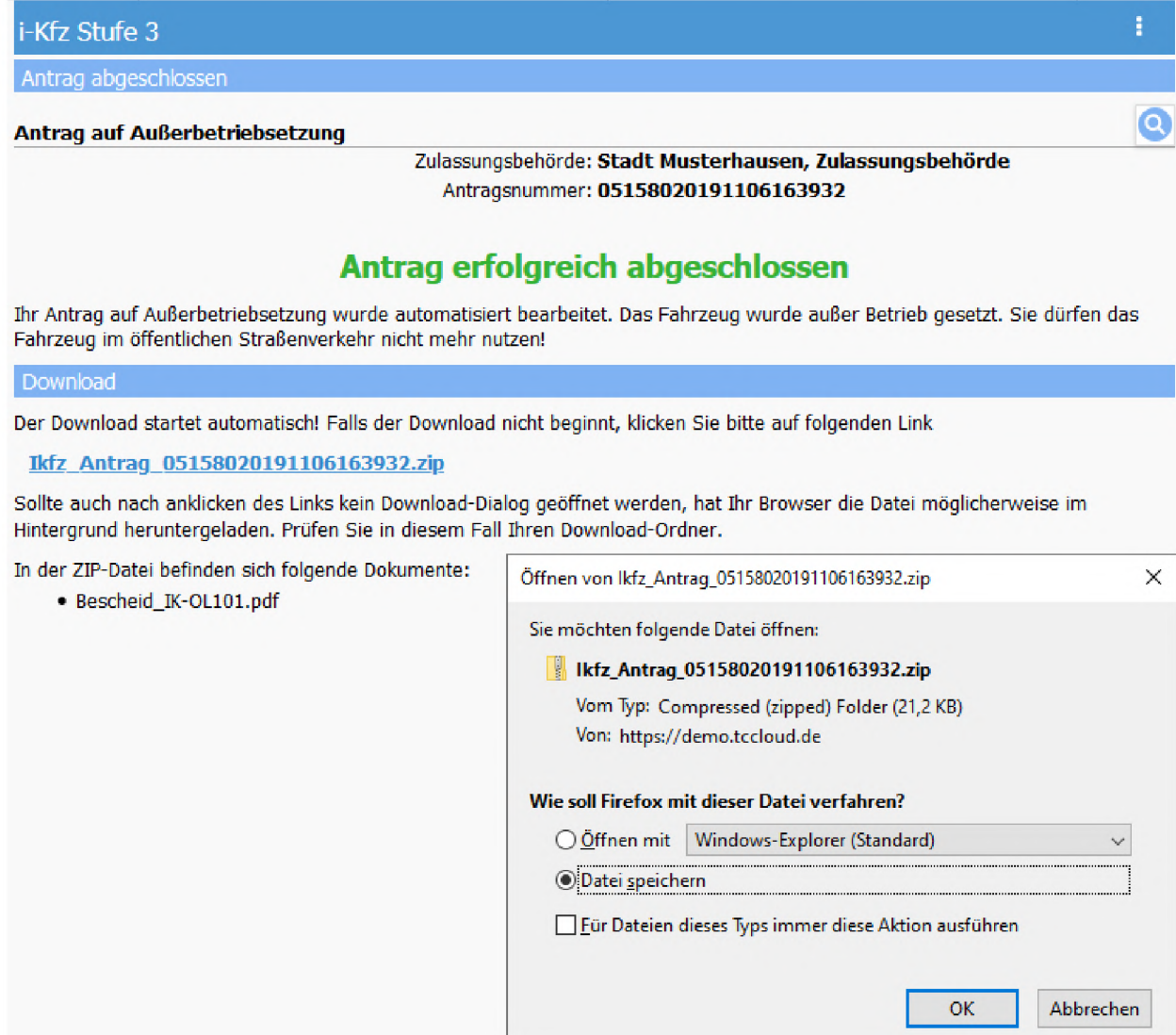

## Anhang

### A <sup>1</sup> Benötigte Unterlagen und Informationen

### A 1.1 Auflistung nach Art des Vorgangs

### • Neuzulassung fabrikneues Fahrzeug

- Sicherheitscode der Zulassungsbescheinigung Teil 2
- Nummer zur elektronischen Versicherungsbestätigung (eVB-Nummer)
- IBAN und BIG einer deutschen Bankverbindung der antragstellenden Person
- Reservierungs-PIN des reservierten Kennzeichens, falls ein zuvor reserviertes Kennzeichen verwendet werden soll

### • Neuzulassung Gebrauchtfahrzeug

- Sicherheitscode der Zulassungsbescheinigung Teil 2
- Nummer zur elektronischen Versicherungsbestätigung (eVB-Nummer)
- Nachweis zur Hauptuntersuchung mit Schlüsselnummer des Prüfortes und HU-Prüfziffer, falls im zentralen Fahrzeugregister des Kraftfahrt-Bundesamtes keine Informationen zu einer gültigen Hauptuntersuchung vorliegen
- Nachweis zur Sicherheitsprüfung mit Schlüsselnummer des Prüfortes und SP-Prüfziffer, falls für das Fahrzeug eine Sicherheitsprüfung vorgeschrieben ist und im zentralen Fahrzeugregister des Kraftfahrt-Bundesamtes keine Informationen zu einer gültigen Sicherheitsprüfung vorliegen
- IBAN und BIG einer deutschen Bankverbindung der antragstellenden Person
- Reservierungs-PIN des reservierten Kennzeichens, falls ein zuvor reserviertes Kennzeichen verwendet werden soll

### • Wiederzulassung ohne Halterwechsel ohne Wechsel des Zulassungsbezirks

- Sicherheitscode der Zulassungsbescheinigung Teil <sup>1</sup>
- Nummer zur elektronischen Versicherungsbestätigung (eVB-Nummer)
- Nachweis zur Hauptuntersuchung mit Schlüsselnummer des Prüfortes und HU-Prüfziffer, falls im zentralen Fahrzeugregister des Kraftfahrt-Bundesamtes keine Informationen zu einer gültigen Hauptuntersuchung vorliegen
- Nachweis zur Sicherheitsprüfung mit Schlüsselnummer des Prüfortes und SP-Prüfziffer, falls für das Fahrzeug eine Sicherheitsprüfung vorgeschrieben ist und im zentralen Fahrzeugregister des Kraftfahrt-Bundesamtes keine Informationen zu einer gültigen Sicherheitsprüfung vorliegen
- IBAN und BIG einer deutschen Bankverbindung der antragstellenden Person
- Reservierungs-PIN des reservierten Kennzeichens, falls ein zuvor reserviertes Kennzeichen verwendet werden soll, welches von dem Kenneichen abweicht, das ggf. im Rahmen der Außerbetriebsetzung reserviert wurde

### • Wiederzulassung mit Halterwechsel ohne Wechsel des Zulassungsbezirks

- Sicherheitscode der Zulassungsbescheinigung Teil <sup>1</sup>
- Sicherheitscode der Zulassungsbescheinigung Teil 2
- Nummer zur elektronischen Versicherungsbestätigung (eVB-Nummer)
- Nachweis zur Hauptuntersuchung mit Schlüsselnummer des Prüfortes und HU-Prüfziffer, falls im zentralen Fahrzeugregister des Kraftfahrt-Bundesamtes keine Informationen zu einer gültigen Hauptuntersuchung vorliegen
- Nachweis zur Sicherheitsprüfung mit Schlüsselnummer des Prüfortes und SP-Prüfziffer, falls für das Fahrzeug eine Sicherheitsprüfung vorgeschrieben ist und im zentralen Fahrzeugregister des Kraftfahrt-Bundesamtes keine Informationen zu einer gültigen Sicherheitsprüfung vorliegen
- IBAN und BIC einer deutschen Bankverbindung der antragstellenden Person
- Reservierungs-PIN des reservierten Kennzeichens, falls ein zuvor reserviertes Kennzeichen verwendet werden soll, welches von dem Kenneichen abweicht, das ggf. im Rahmen der Außerbetriebsetzung reserviert wurde

### • Wiederzulassung ohne Halterwechsel mit Wechsel des Zulassungsbezirks

- Sicherheitscode der Zulassungsbescheinigung Teil <sup>1</sup>
- Nummer zur elektronischen Versicherungsbestätigung (eVB-Nummer)
- Nachweis zur Hauptuntersuchung mit Schlüsselnummer des Prüfortes und HU-Prüfziffer, falls im zentralen Fahrzeugregister des Kraftfahrt-Bundesamtes keine Informationen zu einer gültigen Hauptuntersuchung vorliegen
- Nachweis zur Sicherheitsprüfung mit Schlüsselnummer des Prüfortes und SP-Prüfziffer, falls für das Fahrzeug eine Sicherheitsprüfung vorgeschrieben ist und im zentralen Fahrzeugregister des Kraftfahrt-Bundesamtes keine Informationen zu einer gültigen Sicherheitsprüfung vorliegen
- IBAN und BIG einer deutschen Bankverbindung der antragstellenden Person
- Reservierungs-PIN des reservierten Kennzeichens, falls ein zuvor reserviertes Kennzeichen verwendet werden soll, welches von dem Kenneichen abweicht, das ggf. im Rahmen der Außerbetriebsetzung reserviert wurde

### • Wiederzulassung mit Halterwechsel mit Wechsel des Zulassungsbezirks

- Sicherheitscode der Zulassungsbescheinigung Teil <sup>1</sup>
- Sicherheitscode der Zulassungsbescheinigung Teil 2
- Nummer zur elektronischen Versicherungsbestätigung (eVB-Nummer)
- Nachweis zur Hauptuntersuchung mit Schlüsselnummer des Prüfortes und HU-Prüfziffer, falls im zentralen Fahrzeugregister des Kraftfahrt-Bundesamtes keine Informationen zu einer gültigen Hauptuntersuchung vorliegen
- Nachweis zur Sicherheitsprüfung mit Schlüsselnummer des Prüfortes und SP-Prüfziffer, falls für das Fahrzeug eine Sicherheitsprüfung vorgeschrieben ist und im zentralen Fahrzeugregister des Kraftfahrt-Bundesamtes keine Informationen zu einer gültigen Sicherheitsprüfung vorliegen
- IBAN und BIC einer deutschen Bankverbindung der antragstellenden Person
- Reservierungs-PIN des reservierten Kennzeichens, falls ein zuvor reserviertes Kennzeichen verwendet werden soll, welches von dem Kenneichen abweicht, das ggf. im Rahmen der Außerbetriebsetzung reserviert wurde

### • Umschreibung ohne Halterwechsel ohne Wechsel des Zulassungsbezirks (Adressänderung)

- Sicherheitscode der Zulassungsbescheinigung Teil <sup>1</sup>
- Nachweis zur Hauptuntersuchung mit Schlüsselnummer des Prüfortes und HU-Prüfziffer, falls im zentralen Fahrzeugregister des Kraftfahrt-Bundesamtes keine Informationen zu einer gültigen Hauptuntersuchung vorliegen
- Nachweis zur Sicherheitsprüfung mit Schlüsselnummer des Prüfortes und SP-Prüfziffer, falls für das Fahrzeug eine Sicherheitsprüfung vorgeschrieben ist und im zentralen Fahrzeugregister des Kraftfahrt-Bundesamtes keine Informationen zu einer gültigen Sicherheitsprüfung vorliegen

### • Umschreibung mit Halterwechsel ohne Wechsel des Zulassungsbezirks

- Sicherheitscode der Zulassungsbescheinigung Teil <sup>1</sup>
- Sicherheitscode der Zulassungsbescheinigung Teil 2
- Sicherheitscodes der Kennzeichen, falls ein Kennzeichenwechsel erfolgt
- Nummer zur elektronischen Versicherungsbestätigung (eVB-Nummer)
- Nachweis zur Hauptuntersuchung mit Schlüsselnummer des Prüfortes und HU-Prüfziffer, falls im zentralen Fahrzeugregister des Kraftfahrt-Bundesamtes keine Informationen zu einer gültigen Hauptuntersuchung vorliegen
- Nachweis zur Sicherheitsprüfung mit Schlüsselnummer des Prüfortes und SP-Prüfziffer, falls für das Fahrzeug eine Sicherheitsprüfung vorgeschrieben ist und im zentralen Fahrzeugregister des Kraftfahrt-Bundesamtes keine Informationen zu einer gültigen Sicherheitsprüfung vorliegen
- IBAN und BIC einer deutschen Bankverbindung der antragstellenden Person
- Reservierungs-PIN des reservierten Kennzeichens, falls ein Kennzeichenwechsel erfolgt und dabei ein zuvor reserviertes Kennzeichen verwendet werden soll

### • Umschreibung ohne Halterwechsel mit Wechsel des Zulassungsbezirks

- Sicherheitscode der Zulassungsbescheinigung Teil <sup>1</sup>
- Sicherheitscode der Zulassungsbescheinigung Teil 2, falls ein Kennzeichenwechsel erfolgt
- Sicherheitscodes der Kennzeichen, falls ein Kennzeichenwechsel erfolgt
- Nachweis zur Hauptuntersuchung mit Schlüsselnummer des Prüfortes und HU-Prüfziffer, falls im zentralen Fahrzeugregister des Kraftfahrt-Bundesamtes keine Informationen zu einer gültigen Hauptuntersuchung vorliegen
- Nachweis zur Sicherheitsprüfung mit Schlüsselnummer des Prüfortes und SP-Prüfziffer, falls für das Fahrzeug eine Sicherheitsprüfung vorgeschrieben ist und im zentralen Fahrzeugregister des Kraftfahrt-Bundesamtes keine Informationen zu einer gültigen Sicherheitsprüfung vorliegen
- Reservierungs-PIN des reservierten Kennzeichens, falls ein Kennzeichenwechsel erfolgt und dabei ein zuvor reserviertes Kennzeichen verwendet werden soll

### • Umschreibung mit Halterwechsel mit Wechsel des Zulassungsbezirks

- Sicherheitscode der Zulassungsbescheinigung Teil <sup>1</sup>
- Sicherheitscode der Zulassungsbescheinigung Teil 2
- Sicherheitscodes der Kennzeichen, falls ein Kennzeichenwechsel erfolgt
- Nummer zur elektronischen Versicherungsbestätigung (eVB-Nummer)
- Nachweis zur Hauptuntersuchung mit Schlüsselnummer des Prüfortes und HU-Prüfziffer, falls im zentralen Fahrzeugregister des Kraftfahrt-Bundesamtes keine Informationen zu einer gültigen Hauptuntersuchung vorliegen
- Nachweis zur Sicherheitsprüfung mit Schlüsselnummer des Prüfortes und SP-Prüfziffer, falls für das Fahrzeug eine Sicherheitsprüfung vorgeschrieben ist und im zentralen Fahrzeugregister des Kraftfahrt-Bundesamtes keine Informationen zu einer gültigen Sicherheitsprüfung vorliegen
- IBAN und BIC einer deutschen Bankverbindung der antragstellenden Person
- Reservierungs-PIN des reservierten Kennzeichens, falls ein Kennzeichenwechsel erfolgt und dabei ein zuvor reserviertes Kennzeichen verwendet werden soll

### • Außerbetriebsetzung

- Sicherheitscode der Zulassungsbescheinigung Teil <sup>1</sup>
- Sicherheitscodes der Kennzeichen
- Datum zum Verwertungsnachweis und Nummer des Demontagebetriebs, falls das Fahrzeug im Inland verwertet wurde

### A 1.2 Auflistung nach Art der Unterlagen und Informationen

### • Sicherheitscode der Zulassungsbescheinigung Teil <sup>1</sup>

- bei allen Außerbetriebsetzungen
- bei allen Umschreibungen
- bei allen Wiederzulassungen

### • Sicherheitscode der Zulassungsbescheinigung Teil 2

- bei allen Neuzulassungen
- bei allen Umschreibungen mit Halterwechsel
- bei allen Umschreibungen ohne Halterwechsel, aber mit Wechsel von Kennzeichen und Zulassungsbezirk
- bei allen Wiederzulassungen mit Halterwechsel

### • Sicherheitscodes der Kennzeichen

- bei allen Außerbetriebsetzungen
- bei allen Umschreibungen mit Kennzeichenwechsel

### • Nummer zur elektronischen Versicherungsbestätigung (eVB-Nummer)

- allen Neuzulassungen
- allen Umschreibungen mit Halterwechsel
- allen Wiederzulassungen
- Nachweis zur Hauptuntersuchung mit Schlüsselnummer des Prüfortes und HU-Prüfziffer, falls im zentralen Fahrzeugregister des Kraftfahrt-Bundesamtes keine Informationen zu einer gültigen Hauptuntersuchung vorliegen
	- bei Neuzulassung eines Gebrauchtfahrzeugs
	- bei allen Umschreibungen
	- bei allen Wiederzulassungen

- Nachweis zur Sicherheitsprüfung mit Schlüsselnummer des Prüfortes und SP-Prüfziffer, falls für das Fahrzeug eine Sicherheitsprüfung vorgeschrieben ist und im zentralen Fahrzeugregister des Kraftfahrt-Bundesamtes keine Informationen zu einer gültigen Sicherheitsprüfung vorliegen
	- bei Neuzulassung eines Gebrauchtfahrzeugs
	- bei allen Umschreibungen
	- bei allen Wiederzulassungen
- IBAN und BIG einer deutschen Bankverbindung der antragstellenden Person
	- bei allen Neuzulassungen
	- bei allen Umschreibungen mit Halterwechsel
	- bei allen Wiederzulassungen
- Datum zum Verwertungsnachweis und Nummer des Demontagebetriebs, falls das Fahrzeug im Inland verwertet wurde
	- bei allen Außerbetriebsetzungen
- Reservierungs-PIN des reservierten Kennzeichens, falls ein zuvor reserviertes Kennzeichen verwendet werden soll
	- bei allen Vorgängen, bei denen ein neues Kennzeichen vergeben wird